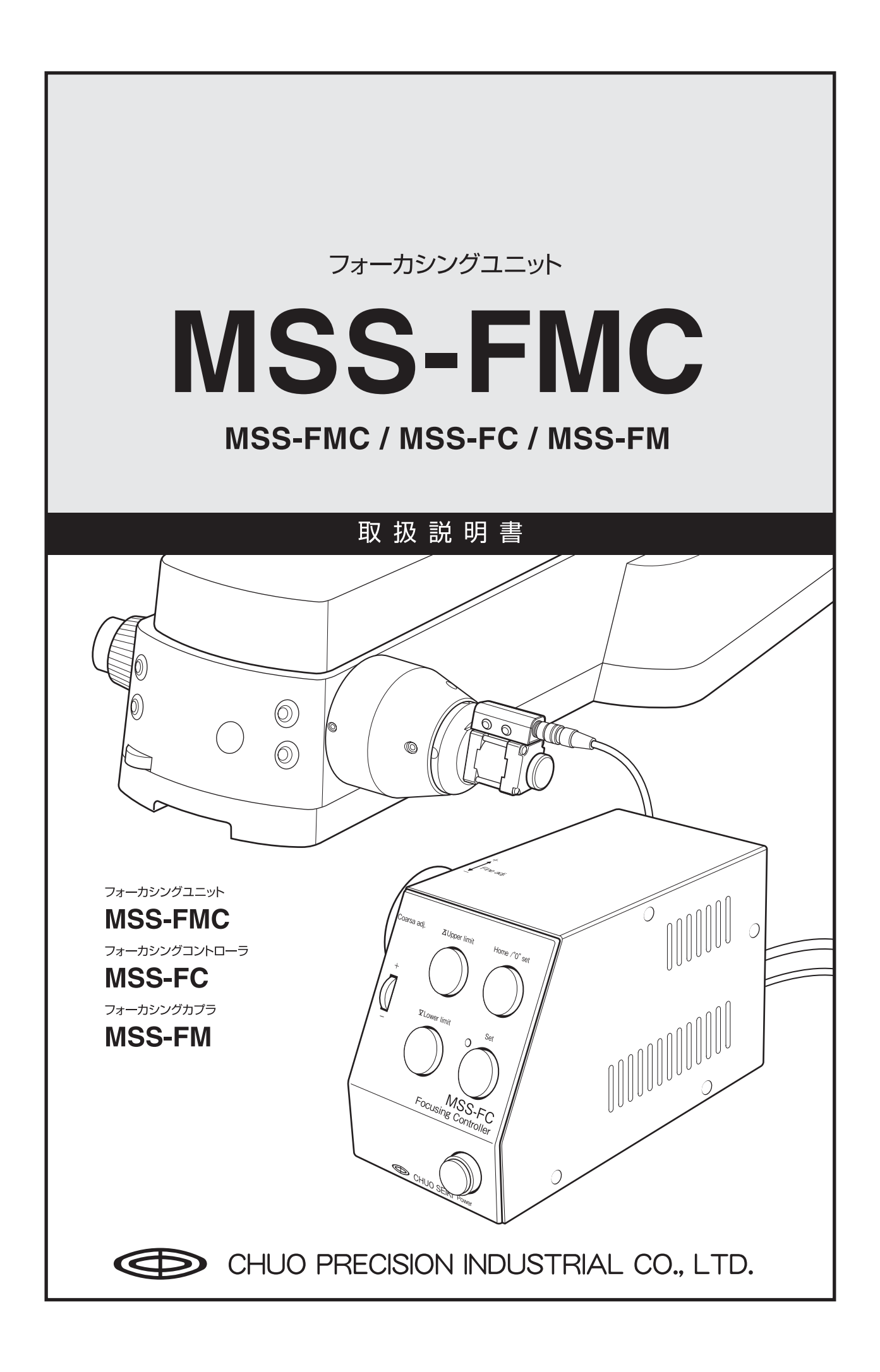

# **はじめに**

お買い求めいただき、ありがとうございます。正しく安全にお使いいただくため、この取扱説明書をよくお読みくだ さい。お読みになったあとは、いつでも見られるところに必ず保管してください。

MSS-FCおよびMSS-FMの機能を十分に使いこなしていただくために、この取扱説明書をお役立てください。

### **■本書について**

本書は、次の4つのセクションに分けて解説してあります。本製品をはじめてお使いになる場合は、該当する各セク ションをよくお読みになり、製品を十分ご理解の上正しくお使いください。

- **Section 1 基本操作** 使用上の注意、接続、操作などMSS-FCの基本的な操作について解説してあります。
- **Section 2 通信制御** パソコンからのリモート操作を行う際の通信制御について解説してあります。
- **Section 3 パラメータ** 通信制御で行う各種設定のパラメータについて解説してあります。
- **Section 4 付録** センサ入力回路、コネクタ仕様、保証と修理などの補足情報です。

**特徴**

## **■ MSS-FM(フォーカシングカプラ)**

- 顕微鏡のピント合わせ用ハンドルに装着して、ピント合わせのハンドル操作をモータ動力で行うためのカプラ(モー タ部)です。顕微鏡本体に追加加工を施すことなく簡単に取り付けることができます。
- モータの回転方向の切替ができるため、固さ調整リングのあるハンドルでしたら左右どちら側へも取り付けること ができます。
- モータ部には、5相ステッピングモータを採用。当社製QTシリーズコントローラドライバによる制御も可能です。
- モータ部に設けられた手動操作用ハンドルで手動によるピント合わせが可能です。

## **■ MSS-FC(フォーカシングコントローラ)**

- 正面パネルに頻繁に使用するスイッチを集約。使い易さを優先させたコンパクトなデザインが特徴です。
- 側面には微動に便利な「Fine adj.」ハンドル、正面には粗動用の「Corse adj.」スイッチを配置して優れた操作性を実現。
- パソコンとRS-232C接続するこにより、パラメータの設定や自動運転が可能です。(別途、通信用のプログラムが 必要です。通信用のプログラムは、お客様がご用意ください。)
- MSS-FCに使用できるコマンド体系やパラメータ体系は、QTシリーズ互換。(一部使用できないコマンドやパラメー タがあります。)
- MSS-FCには、QTシリーズ同様5相ステッピングモータドライバを搭載していますので、当社製自動ステージ用コ ントローラとして使用することができます。また、「Fine adj.」ハンドルや「Coarse adj.」スイッチの操作により自 動ステージの移動を行うことができます。
- 入力電源にDC24Vを採用。生産ラインで多く使われるDC24Vの電源を直接使用することができます。また、付属 の専用ACアダプタを使用することでAC100Vにも対応します。

## **■ MSS-FMC(MSS-FMとMSS-FCのセット品)**

MSS-FM(フォーカシングカプラ)とMSS-FC(フォーカシングコントローラ)をセットにしました。このユニットで上 記の機能を余すことなく使用することができます。

## **ご使用の前に**

## **本製品の電源について**

MSS-FCを駆動するための電源が別途必要です。DC24Vの外部電源を用意されるか、付属のMSS-FC専用ACアダプ タ「QT-AC」をご使用ください。

## **注意**

付属のMSS-FC専用ACアダプタ「QT-AC」以外のACアダプタを使用すると故障や破損の恐れがあります。絶対に「QT-AC」以外のACアダプタを接続しないでください。

## **安全にお使いいただくために**

- 本製品は一般工業等を対象とした汎用品として製作されたものです。従いまして、人命に関わるような状況下での 使用やシステム用としての使用を目的として、設計・製造されたものではありません。
- 本製品は厳重な品質管理体制の下に製造しておりますが、本製品の故障により重大な事故または損失の発生が予想 される設備への適用に対しては、バックアップやフェイルセーフ機能をシステムに設置してください。

## **ご採用に際してのご注意**

当社の責に帰することができない事由から生じた損害、当社製品の故障に起因するお客様での機会損失、逸失利益、 当社の予見の有無を問わず特別の事由から生じた損害、二次損害、事故補償、当社製品以外への損傷およびその他の 業務に対する保証については、当社は責任を負いかねます。

# **付属品について**

本製品の付属品は下記のとおりです。機種により付属品が異なりますので、お使いになる前にご確認ください。

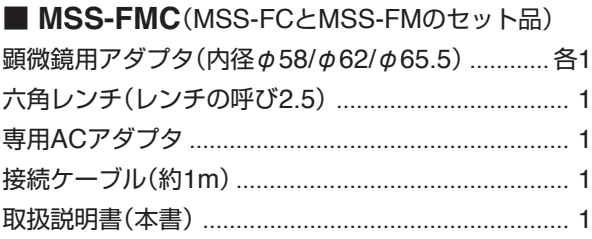

### ■ MSS-FC

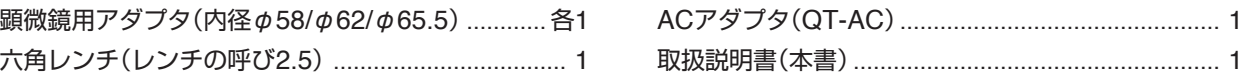

# **使用上のご注意**

本製品は、安全に十分配慮して設計されています。ただし、間違った使い方をすると、火災や感電などによる人身事 故につながることがあり危険です。このような事故を防ぐため注意事項を必ずお守りください。

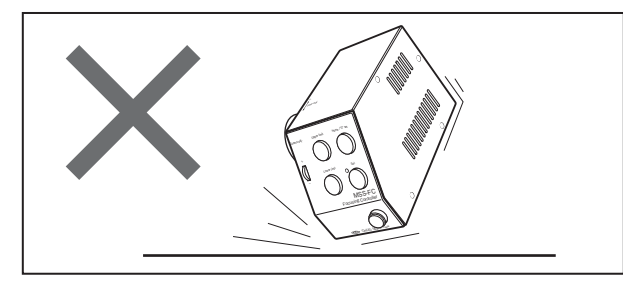

本製品は精密部品で構成されておりますので、ショックを 与えたり、振動の多い所などで使用しないでください。

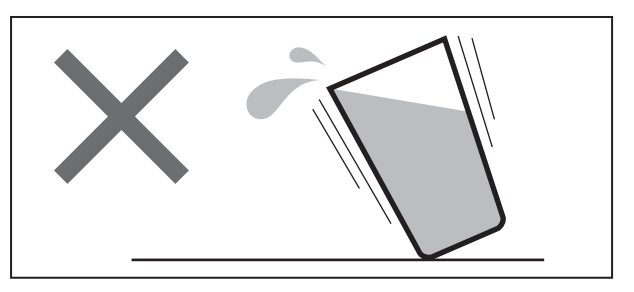

本製品に水などがかかると大変に危険です。そのようなと ころでの使用は避けてください。

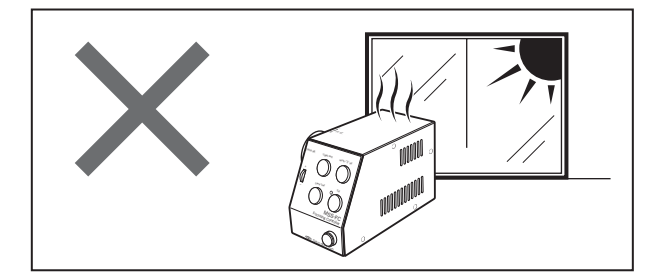

直射日光の当たるところ、エアコン・暖房器具などの近 くや、急激に温度が変化する場所では、使用しないでく ださい。

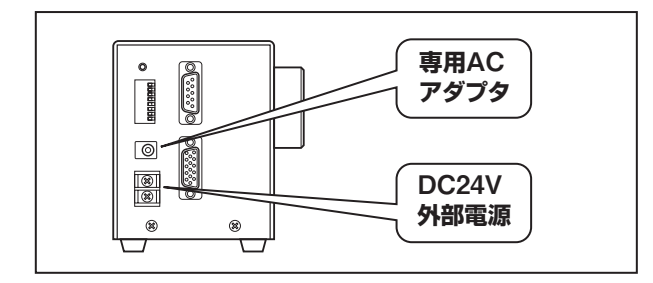

本製品への電源は、「DC24V外部電源」または「専用ACア ダプタ」を使用してください。これ以外の電源は使用でき ませんのでご注意ください。

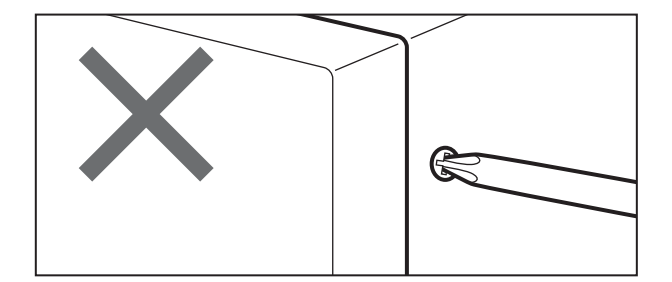

固定されているパネルやカバーを外したり、改造や部品を 変更しての使用は、絶対に行わないでください。

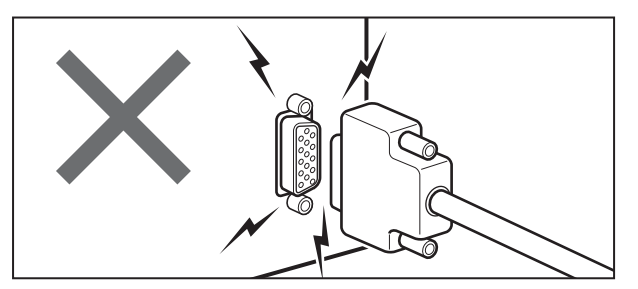

電源の入った状態でのコネクタ脱着は、故障の原因となり ますのでおやめください。

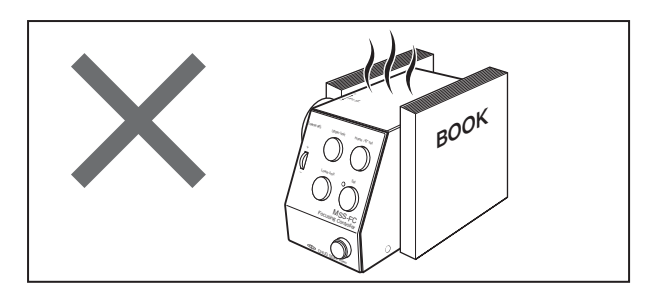

本製品は通電時かなりの発熱があります。放熱用スリット は絶対にふさがないでください。また、通気の悪い場所で は使用しないでください。

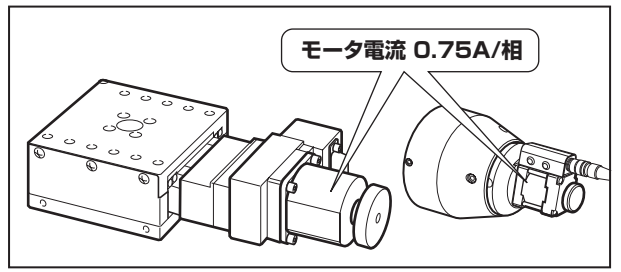

本製品で、駆動できるモータ電流は0.75A/相です。これと 異なる(例えば1.4A/相などの)モータは駆動しないでくだ さい。また、指定以外の結線方式のモータも使用しないで ください。

# 目次

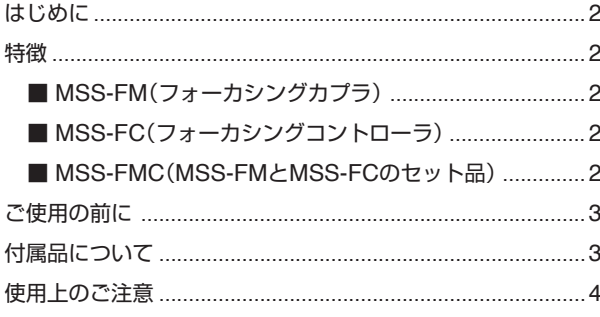

# **Section 1**

# 基本操作

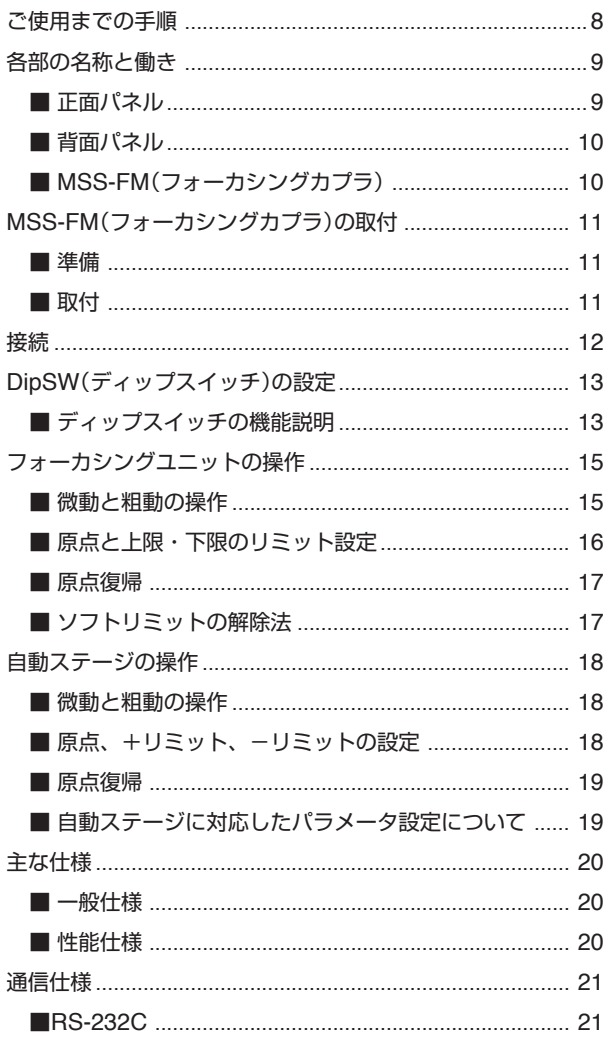

# **Section 2**

## 通信制御

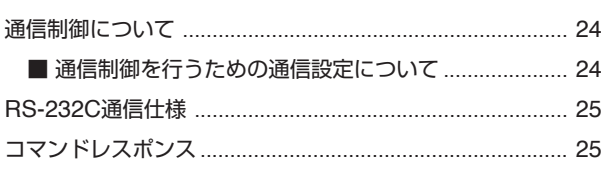

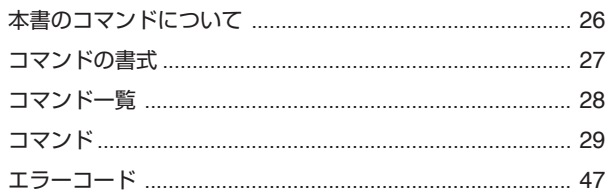

# **Section 3**

パラメータ

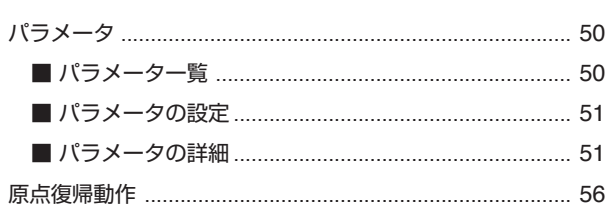

# **Section 4**

## 付録

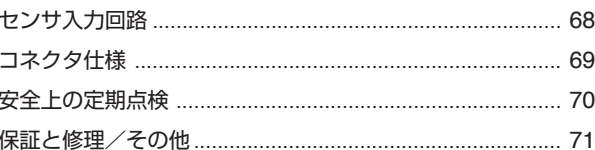

MSS-FMC [はじめに]

MSS-FMC MSS-FMC MSS-FMC MSS-FMC **MSS-FMC** MSS-FMC MSS-FMC MSS-FMC MSS-FMC MSS-FMC MSS-FMC MSS-FMC MSS-FMC

MSS-FMC

# **Section 1 基本操作**

# **ご使用までの手順**

本製品を使用するための手順は次のとおりです。

この「ご使用までの手順」は、本製品をすぐに使ってみたいという方のために、おおよその手順が示してあります。各 項目の詳しい説明については、それぞれの参照先をご覧ください。

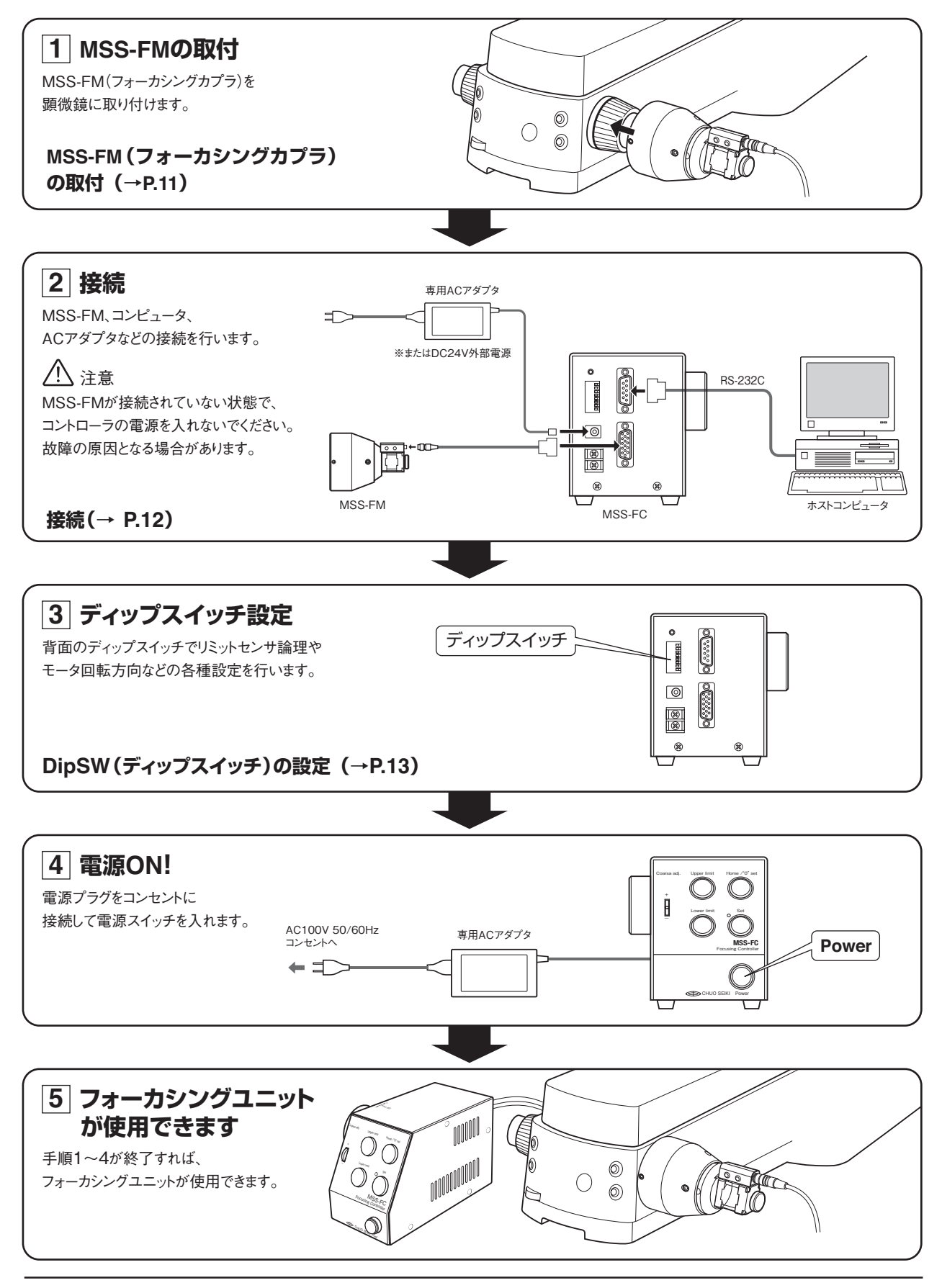

## **各部の名称と働き**

**■ 正面パネル**

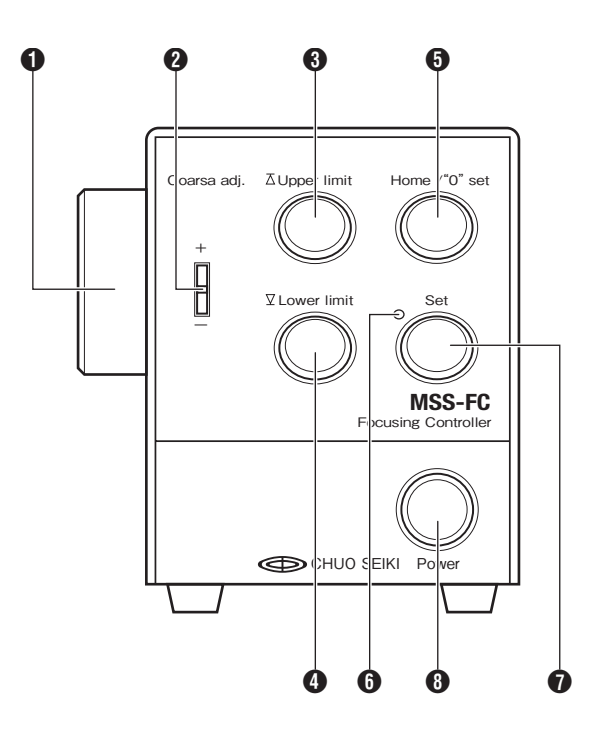

## **0** Fine adj.

微動ダイヤルです。ダイヤルを回す速さに対応してモー タが回転します。

ダイヤルを"-"表示方向に回すとマイナス方向に、"+" 表示方向に回すとプラス方向に移動します。

【参考】微動ダイヤルは、通信制御のD:コマンド(移動速 度・加減速時間設定)とは無関係です。

微動ダイヤルの分解能は、ディップスイッチの設定で 100パルス/1回転または50パルス/1回転のどちらかを 選択できます。(初期設定値:100パルス/1回転)

### 2 **Coarse adj.**

粗動スイッチです。ノブを上に傾けるとプラス方向に、 下に傾けるとマイナス方向に移動します。また、ノブは 傾ける角度によって、低速と高速の2段階で移動速度を 変化させることができます。

【参考】速度設定の初期値は、低速:250pps、高速:1,500pps、 加減速時間:100msです。低速と高速の速度設定は、通信制御 の「Dコマンド」でのみ変更可能です。

## **8** Upper limit

ピント移動の上限を設定します。

#### 4 **Lower limit**

ピント移動の下限を設定します。

## 5 **Home/"0"set**

原点復帰開始(原点復帰中止)、および座標値"0"を設定し ます。

#### 6 **設定モードランプ**

設定モード中に赤く点灯します。

#### 7 **Set**

設定モード切替スイッチで、スイッチを押す毎に操作モー ドと設定モードが交互に切り替わります。 設定モード時は、左上の設定モードランプが赤く点灯し、 操作モード時は、ランプが消灯します。

#### **操作モード時**

操作モード時は、[Home/"0"set]ボタンと[Set]ボタンの みが有効で、[Home/"0"set]ボタンを押すと原点復帰を開 始します。

#### **設定モード時**

設定モード時は、[Home/"0"set]、[Upper limit]、[Lower limit]、[Set]の各ボタンが有効となります。

設定モード時、「Home/"0" set]ボタンは「"0" set」(原点位 置=座標値ゼロ)して機能し、ボタンが押された位置を原点 ゼロ(原点)に設定します。

### 8 **Power**

主電源スイッチです。電源ONで緑色に点灯し、OFFで 消灯します。

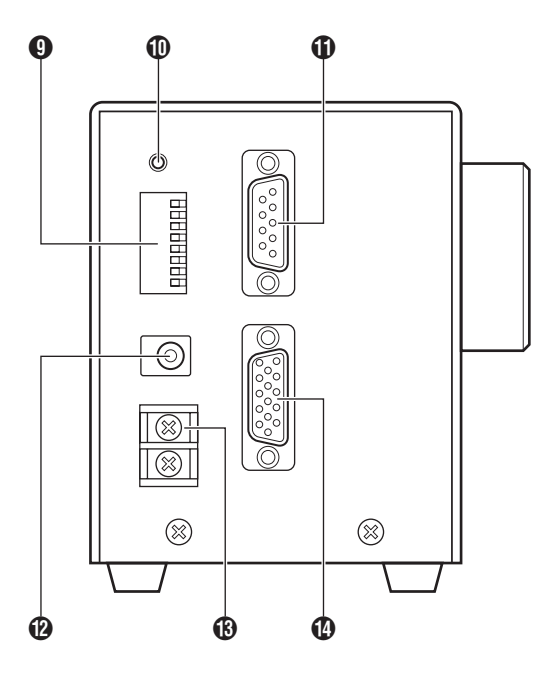

■ 背面パネル ■ MSS-FM(フォーカシングカプラ)

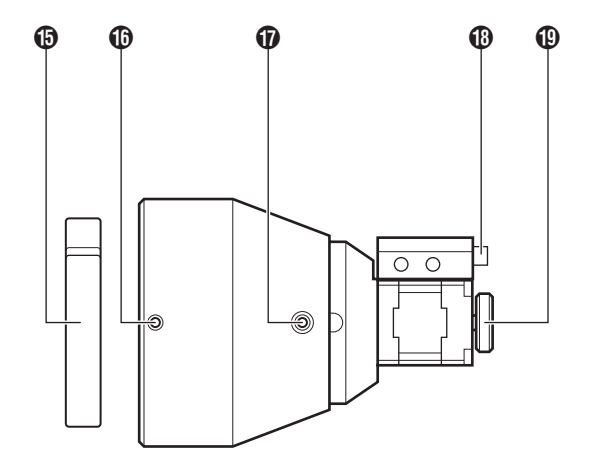

## 9 **DipSW**

リミットセンサ論理、原点復帰モード、通信設定などを 行います。詳しくは、「DipSW(ディップスイッチ)の設 定」(P.13)をご覧ください。

## 0 **Reset SW**

障害発生時など本体のシステムをリセットするときに使 用します。リセットは電源ONの状態で行ってください。 スイッチが押されると、パラメータ設定など全ての設定 が初期値に戻ります。

## q **RS-232Cコネクタ**

パソコンと接続するためのコネクタです。パソコンによ るリモート制御を行う際に使用します。

## w **Adapter接続ジャック**

専用ACアダプタを接続します。

## **注意**

● 付属の専用ACアダプタ以外を接続しないでください。 ● DC24V入力端子との併用はできません。

## e **DC24V入力端子**

DC24V電源の供給端子です。必ず規定の電源を供給して ください。詳しくは、「主な仕様」(P.20)をご覧ください。

## r **Motor接続コネクタ**

MSS-FM(フォーカシングカプラ)、または自動ステージ を接続します。MSS-FMCには、MSS-FMとの接続ケー ブルが付属します。使用できる自動ステージについては、 「主な仕様」(P.20)をご覧ください。

## **65 アダプタ**

取り付ける顕微鏡に合うサイズのアダプタを使用してく ださい。本製品には、3種類のサイズのアダプタが付属し ます。

## y **カプラ取付ねじ(3か所)**

このねじを使用してカプラ本体を顕微鏡ピント調節ハン ドル部に取り付けます。 詳しくは、「MSS-FM(フォーカシングカプラ)の取付」 (P.11)をご覧ください。

## u **圧力調整ねじ(2か所)**

モータ軸先端とピント調節ハンドルの取付圧力を調整し ます。モータ軸先端とハンドル先端を密着させ、さらに 1~1.5mm程度モータ軸のバネを押し込み、ねじをしっ かりと締め付け固定します。

## **60 コネクタ**

付属の接続ケーブルを使用して、MSS-FCの「Motor接続 コネクタ」と接続します。

## o **手動操作用ハンドル**

手動でモータを回します。手動でのピント合わせやカプ ラの取付状態の確認に使用します。

## **注意**

手動操作用ハンドルを操作するときは、MSS-FCの電源 が"OFF"の状態で行ってください。通電状態で操作を 行った場合、現在座標値に狂いが生じ、設定された原点 や上限・下限位置が無効となります。

# **MSS-FM(フォーカシングカプラ)の取付**

フォーカシングカプラ(以下カプラ)を顕微鏡のピント調節ハンドル部に取り付けます。

●ピント調節ハンドル部の「固さ調整リング」を"軽く"固定して、その部分に取り付けます。

● モータ回転方向の切り換えができますので、固さ調整リングが付いていれば左右どちらのハンドルにも取付するこ とができます。

## **■ 準備**

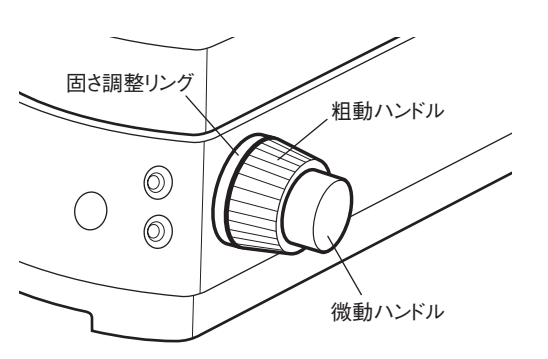

**■ 取付** アダプタ  $\circledcirc$  $\circledcirc$ カプラ固定ねじ(3か所)

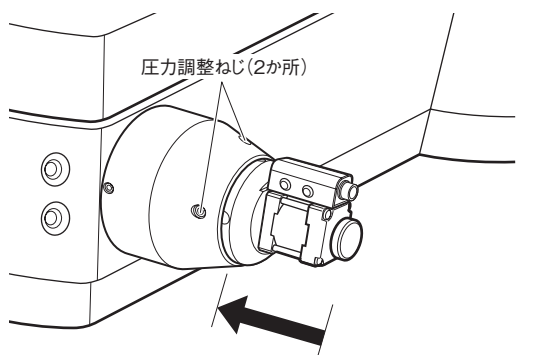

1~1.5mm程度押しつけて 固定します。

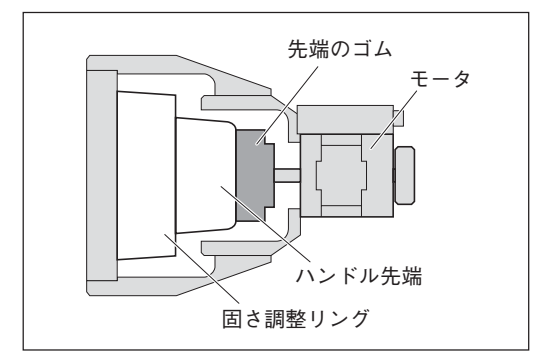

①カプラは、ピント調節ハンドル部の「固さ調整リング」に取り付けま す。取り付ける顕微鏡の「固さ調整リング」を確認してください。

②「固さ調整リング」を固定側に回し、粗動ハンドルを"軽く"固定し てください。

## **注意**

「固さ調整リング」の固定は、"緩めに軽く"行ってください。固く 固定しすぎると、顕微鏡のピント調整機構が破損する恐れがあり ます。

①「固さ調整リング」の大きさに合ったアダプタ(付属)を選択しま す。

②カプラ取付ねじ(3か所)と圧力調整ねじ(2か所)を完全に緩めま す。

③先にアダプタを「固さ調整リング」にはめ込み、次にカプラをはめ 込みます。

## **注意**

ねじの締め付けには、付属の六角レンチを使用します。3か所の ねじの位置にご注意ください。必要に応じてカプラ本体を回転し て、位置を決めてください。

④カプラ固定ねじ(3か所)を均等に締め付けます。その際、カプラ 本体をハンドル側に押しつけるようにして固定してください。

## **注意**

- ●カプラを強く押しつけすぎると、モータが破損する恐れがあ りますので、注意してください。
- ●カプラの中心軸とハンドル中心軸が一致していることを確認 してください。カプラ本体が曲がって取り付けられたり、固 定が不十分の場合正確な操作ができません。
- ⑤次に圧力調整を行います。カプラのモータ部を保持して、ハンド ル側に押しつながら、ハンドル先端とモータ軸先端が当たったこ とを確認し、その位置からさらに1~1.5mm程度押しつけた状態 で、圧力調整ねじ(2か所)を締め付けます。
- ⑥手動操作用ハンドルを1回転以上回して、回転ムラがなく顕微鏡 のピント調整機構がスムーズに動くか確認してください。

## **注意**

ピント調整機構がスムーズに動かない場合は、上記手順を再度確 認してください。

## **接続**

次の図を参考にして接続を行ってください。

## **注意**

- MSS-FCの電源を入れるときは、必ずMSS-FM(フォーカシングカプラ)、または自動ステージが接続されている ことを確認してください。カプラや自動ステージが接続されてない状態での電源の投入や操作は、ドライブ回路故 障の原因となる場合があります。
- 図は基本的な接続の一例です。リモート操作を行わない場合は、パソコンの接続は必要ありません。
- 各機器の接続を行うときは、すべての電源が"OFF"の状態で行ってください。
- お客様が外部電源を用意される場合は、以下の条件を満たすようにしてください。

電圧範囲:DV24V ±10%以内 電流容量:2.5A 以上 許容リップル:400mVp-p以下でサージ等がないこと

- コンピュータとの通信ケーブル(RS-232C)は本製品には付属しておりません。
- MSS-FMCには、約1mの接続ケーブルが付属しています。

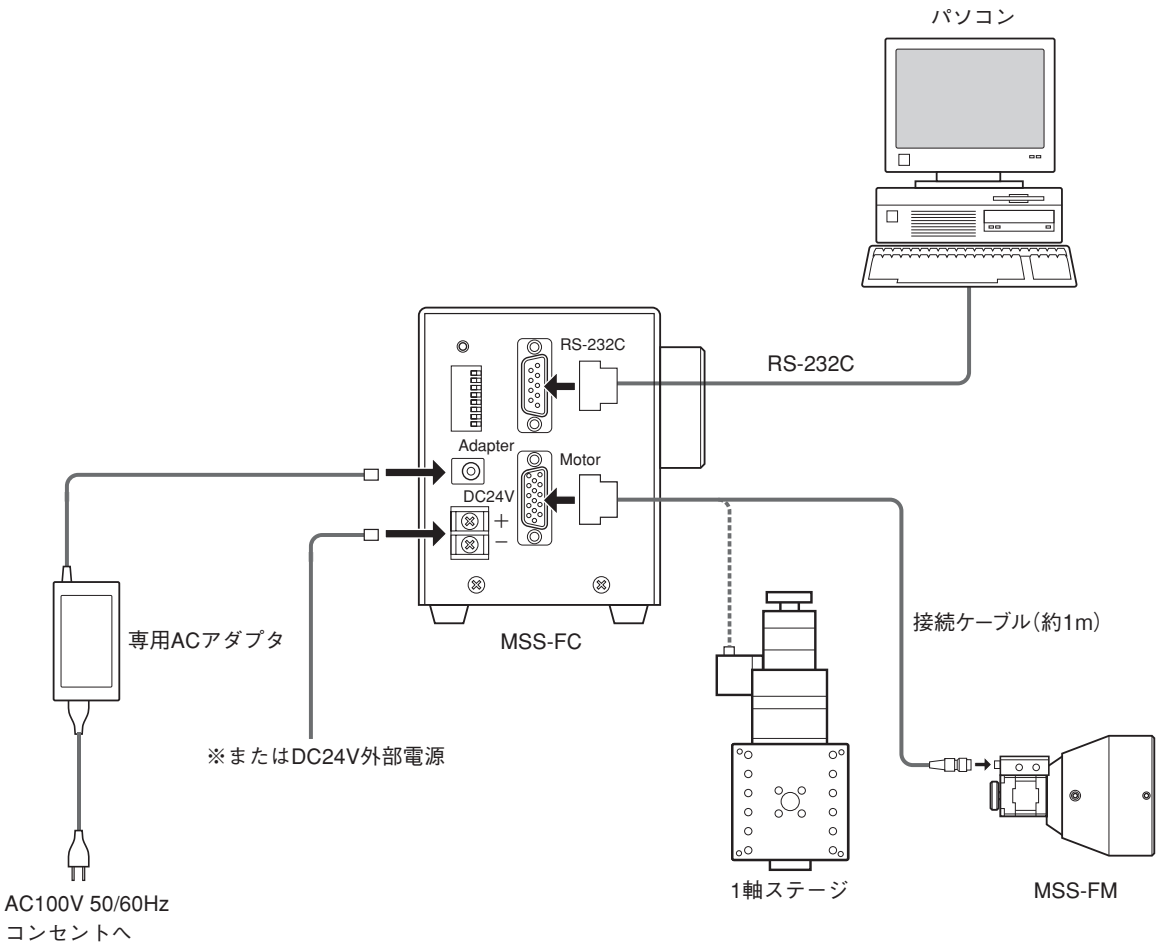

#### **電磁ブレーキ付Zステージを使用する場合は**

MSS-FCで電磁ブレーキ付Zステージを使用する場合は、別売のQT-BK(電磁ブレーキボックス)が必要です。接続方 法などについては、QT-BKの取扱説明書をご覧ください。

# **DipSW(ディップスイッチ)の設定**

MSS-FCのDipSW(以下ディップスイッチ)で各種を設定を行います。ディップスイッチの機能と動作は、下表のとお りです。

## **注意**

スイッチの切換は、必ずMSS-FCの電源が"OFF"の状態で行ってください。電源"ON"の状態で行った場合、機能が 有効にならないばかりでなく、故障の原因となります。

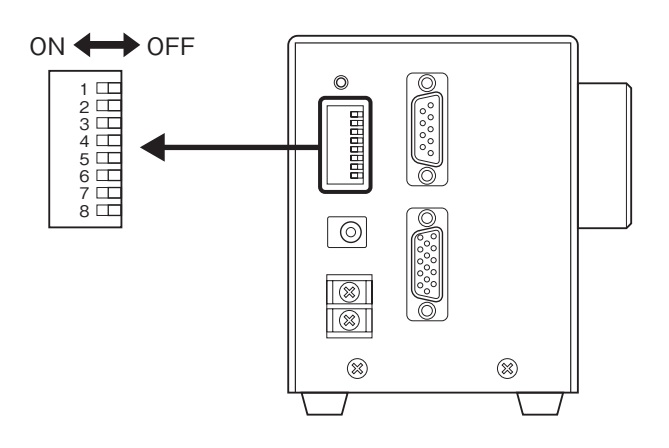

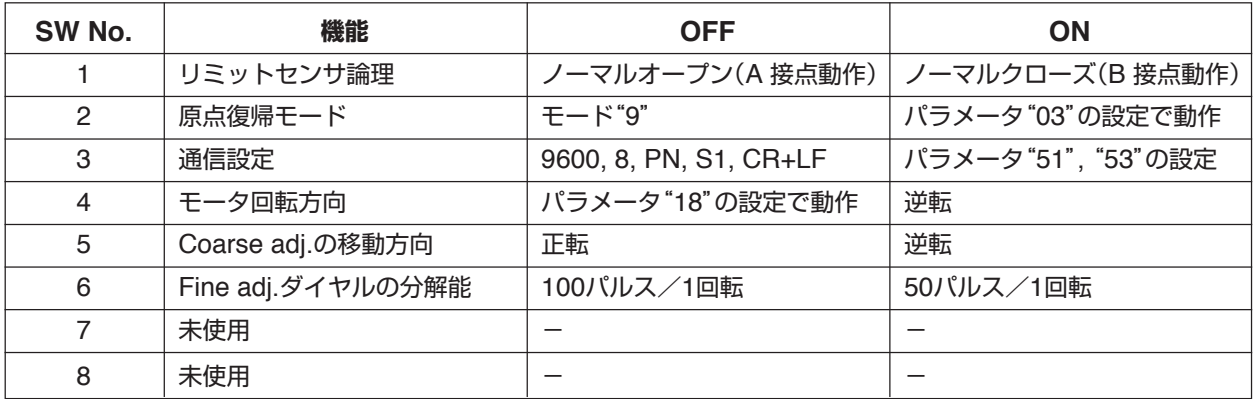

● 工場出荷時は、すべて"OFF"に設定されています。

● No.7, 8のスイッチは、メンテナンス用に使用しています。工場出荷時の位置("OFF")から絶対に変更しないでく ださい。

## **■ ディップスイッチの機能説明**

### **No.1 リミットセンサ論理**

MSS-FM(フォーカシングカプラ)やリミットセンサがない自動ステージ(回転ステージなど)を接続する場合や、リミッ トセンサがある自動ステージでセンサ論理がノーマルオープン(A接点動作)の場合は、「DipSW:OFF」(ノーマルオー プン)に設定します。

リミットセンサがある自動ステージで、センサ論理がノーマルクローズ(B接点動作)の場合は、「DipSW:ON」(ノー マルクローズ)に設定します。

#### **No.2 原点復帰モード**

MSS-FM(フォーカシングカプラ)を接続する場合は、「DipSW:OFF」(原点復帰モード"9")に設定します。 MSS-FM以外の自動ステージなどを接続する場合は、「DipSW:ON」に設定します。「DipSW:ON」の場合は、通信 によりパラメータNo.03(原点復帰モードの選択)で接続するステージや機器に合わせて設定してください。

- ●「DipSW:ON」の場合、原点復帰モードの初期値は"モード1"に設定されています。
- ●「DipSW:OFFIの場合、原点復帰を実行するとパラメータNo.03の設定に関係なく、原点復帰モード"9"で動作し ます(リモート制御時も同様)。

#### **No.3 通信設定**

MSS-FCを通信制御する場合のRS-232C通信設定を行います。

- ●「DipSW:OFF」の場合、パラメータNo.51, 53の設定に関係なく、ボーレイト:9600bps、ビット長:8、パリティ ビット:なし、ストップビット:1、デリミタ:CR+LFで動作します。
- 「DipSW: ON」の場合、パラメータNo.51, 53の設定値で動作します。初期状態のパラメータNo.53の設定値は、 "2,0,0,0"(ボーレイト:9600bps、ビット長:8、パリティビット:なし、ストップビット:1)、パラメータNo.51 の設定値は、"0"(デリミタ:CR+LF)になります。詳しくは、「パラメータ」(P.50)をご覧ください。

#### **No.4 モータ回転方向**

- ●「DipSW:OFF」の場合、パラメータNo.18の設定値でモータが回転します。パラメータNo.18の初期設定値は、"0" (正転)です。
- ●「DipSW:ON」の場合、パラメータNo.18の設定値と無関係にモータは逆転します。
- ●「パラメータ」についての詳細は(P.50)をご覧ください。

## 八 注音

ディップスイッチやパラメータNo.18の設定を変更してモータの回転方向を変更した場合は、それまで設定されていた 座標値が無効となり、設定されたソフトリミット(上限・下限位置)に狂いが生じます。必ず、ゼロ座標の設定、およ び原点復帰を行ってください。

#### **No.5 Coarse adj.(粗動スイッチ)の移動方向**

「DipSW:OFF」の場合、Coarse adj.(粗動スイッチ)のノブを上に倒すとモータは正転方向に回転し、座標値がカウ ントアップします。下側に倒すとモータは逆転方向に回転し、座標値はカウンタダウンします。「DipSW:ON」の場 合、ノブを上に倒すとモータは逆転方向に回転し、座標値がカウントダウンします。下側に倒すとモータは正転方向 に回転し、座標値はカウンタアップします。

顕微鏡によってピント調整ハンドルの回転方向と上下移動が異なることがあります。MSS-FCの本体パネルに印刷さ れた「+-」マークと実際の移動方向が矛盾した場合に、移動方向を切り換えるための機能です。

## **No.6 Fine adj.(微動ダイヤル)の分解能**

「DipSW:OFF」の場合、ダイヤルの分解能は100/パルス1回転、「DipSW:ON」の場合、ダイヤルの分解能は50/ パルス1回転となります。

このDipSWの設定では、ダイヤルを回すことで発生するパルスを電気的に分割するもので、モータのステップ角自体 を変えるものではありません。したがって、モータの基本ステップ角は0.36°(初期値)で、DipSWを切り換えても基 本ステップ角は変化しません。モータのステップ角の変更は、通信制御の「S:コマンド」でのみ変更可能です。

## **注意**

MSS-FCとMSS-FMの組み合わせでは、初期値(0.36°/1パルス)の場合、計算上ダイヤルを3.6°回すと1パルス分モー タが回転することになりますが、ダイヤルの回転角が均一でないため実際の動作では、ダイヤルの回転角とモータの 回転は一致しませんのでご注意ください。

# **フォーカシングユニットの操作**

ここでは、MSS-FCの操作部を使用した操作について解説します。MSS-FMが顕微鏡に正しく装着されていること、 接続が正しく行われていることを確認して、下記操作を行ってください。

## **■ 微動と粗動の操作**

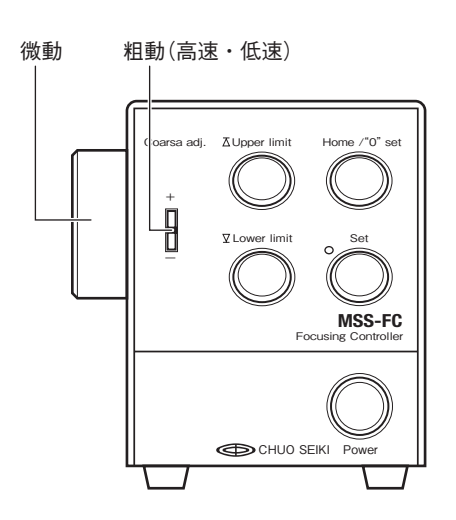

粗動を行うときは、「Coarse adj.」ノブを使用します。ノブは傾ける角 度によって、速度が低速と高速の2段階に変化します。

ピント調整の移動操作を行う際、大きく高速で移動したいときは、ノブ を移動したい方向に大きく傾け、小さく低速で移動したいときは、ノブ を少しだけ傾けます。

速度設定の初期値は、低速:250pps、高速:1,500pps、加減速時間:100ms です。低速と高速の速度設定は、通信制御の「Dコマンド」で変更可能です。 フォーカシングユニットとして使用する場合、変更の必要はありません。

微動を行うときは、「Fine adj.」ハンドルを使用します。ハンドルを回す 速さに対応して移動速度も変化します。

ハンドルの分解能は、100パルス/1回転と50パルス/1回転のどちらか をDipSW(No.6)で設定することができます。

- ●「Fine adj.」操作時は、「16:バックラッシュ補正」は機能しません。
- ●「Fine adj.」操作中、通信により「AGO:」、「JGO:」、「MGO:」、「L:」、「G:」のコマンドを実行するとエラー になります。
- ●「Fine adj.」操作時は、「Q:」コマンドのステータスが移動中であっても"K"となります。

## **■ 原点と上限・下限のリミット設定**

ピント調整の移動範囲に上限と下限を設定します。この上限・下限の設定を行うときは、最初に原点を設定する必要 があります。以下の手順に従って、設定を行ってください。

## **注意**

- 原点、上限・下限のリミット設定は、MSS-FCの電源を"OFF"にするとクリアされます。設定値はパラメータ No.14,15の値にそれぞれ反映されますが、フラッシュROMには書き込まずバックアップしません。したがって、 電源OFFの時点でパラメータNo.14,15の値はゼロに戻ります。(フラッシュROMへの書き込みは通信から「F:コ マンド」を実行してください。)
- 上限または下限のリミット位置は、機械的な移動限界よりも手前側に設けてください。移動速度によってはリミッ トを越えて停止する場合があります。
- 原点、上限・下限のリミットを設定するときは、必ず上限>0(原点)>下限となるように設定してください。

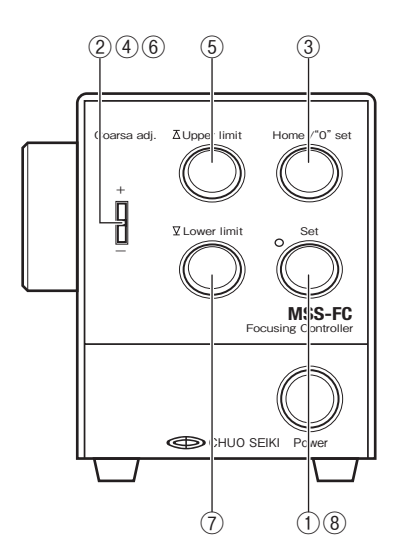

①「Set」を押します。

- 左上のランプが赤く点灯して、設定モードになります。
- ② 最初に原点位置を設定します。「Coarse adj.」ノブ(または、「Fine adj.」ハンドル)を操作し、原点としたい位置に移動します。
- ③ 原点とする位置まで移動したら「Home/"0"set」を押します。 ブザーが鳴り、座標値"0"が設定され、この位置が原点として設定さ れます。
- ④ 次に上限のリミットを設定します。「Coarse adj.」ノブ(または、 「Fine adj.」ハンドル)を操作し、上限としたい位置に移動します。
- ⑤ 上限とする位置まで移動したら「Upper limit」を押します。 ブザーが鳴り、この位置の座標値が上限として設定されます。
- ⑥ 次に下限のリミットを設定します。「Coarse adj.」ノブ(または、 「Fine adj.」ハンドル)を操作し、下限としたい位置に移動します。
- ⑦ 下限とする位置まで移動したら「Lower limit」を押します。 ブザーが鳴り、この位置の座標値が下限として設定されます。
- ⑧「Set」を押し、設定を終了します。 左上のランプが消灯して、操作モードになります。

## **リミットを検出すると**

「Coarse adj.」ノブ、または「Fine adj.」ハンドルを操作中、設定された上限・下限リミットを検出するとモータが回 転を停止し移動が止まります。反対方向への移動は可能です。

## **■ 原点復帰**

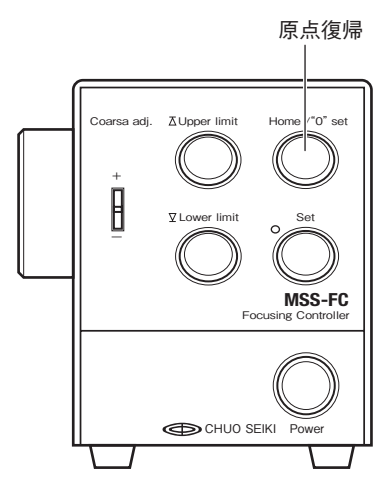

前項の「原点と上限・下限のリミット設定」で設定した原点位置に移動し たいときは、操作モードで「Home/"0"set」を押します。現在位置から原 点へは、設定された速度(高速)で移動します。 原点復帰モードはパラメータで設定変更可能ですが、MSS-FMを使用の 場合、原点復帰モードは初期値の"9"でご使用ください。 原点復帰については、「03:原点復帰モードの設定」(P.51)、「原点復帰 動作」(P.56)をご覧ください。

#### **原点復帰動作の中断**

原点復帰移動開始後、再度「Home/"0"set」を押すと原点復帰を中断することができます。ただし、通信(「H:」コマン ド)により原点復帰を開始した場合は、「Home/"0"set」を押しても中断することはできません。通信による原点復帰を 行った場合は、停止コマンド「L:」または、非常停止コマンド「E:」により停止してください。

## ■ ソフトリミットの解除法

上限・下限のリミット設定は以下の手順により解除することができます。

①「Set」を押します。

② 左上のランプが赤く点灯して、設定モードになります。

- ③ 移動しない状態(「Coarse adj.」および、「Fine adj.」は動かさない)で、「Upper limit」「Lower limit」を一回ずつ押 す(「Upper limit」「Lower limit」とも同じ座標値を書き込む)。
- ④「Set」を押します。

⑤ 左上のランプが消灯して、リミットは解除されます。

「Upper limit」「Lower limit」とも同じ座標値を書き込むと、パラメータNo.14,15にはそれぞれ自動的にゼロが書き込 まれ、リミットが機能しなくなります。(通信では、パラメータNo.14,15の値にゼロ以外の数値を設定することはでき ません。)

## **自動ステージの操作**

MSS-FCは、当社製自動ステージの1軸コントローラドライバとしてもお使いいただけます。ただし、他のQTシリー ズコントローラと比較した場合、機能やパラメータの一部が使用できないものがあります。

#### **■ 微動と粗動の操作**

微動を行うときは、「Fine adj.」ハンドルを使用します。ハンドルを回す速さに対応して移動速度も変化します。 ハンドルの分解能は、100パルス/1回転と50パルス/1回転のどちらかをDipSW(No.6)で設定することができます。

粗動を行うときは、「Coarse adj.」ノブを使用します。ノブは傾ける角度によって、低速と高速の2段階に変化します。 ステージの移動操作を行う際、大きく高速で移動したいときは、ノブを移動したい方向に大きく傾け、小さく低速で 移動したいときは、ノブを少しだけ傾けます。

速度設定の初期値は、低速:250pps、高速:1,500pps、加減速時間:100msです。低速と高速の速度設定は、通信 制御の「Dコマンド」で変更可能です。

#### **■ 原点、+リミット、−リミットの設定**

原点復帰モードを初期値の"9"で使用する場合は、次の手順で設定を行ってください。

ステージの移動範囲に+リミットと-リミットを設定します。この+リミットと-リミットの設定を行うときは、は じめに原点を設定する必要があります。以下の手順に従って、設定を行ってください。

## **注意**

- 原点、+リミット、-リミット設定は、MSS-FCの電源を"OFF"にするとクリアされます。設定値はパラメータ No.14,15の値にそれぞれ反映されますが、フラッシュROMには書き込まずバックアップしません。したがって、 電源OFFの時点でパラメータNo.14,15の値はゼロに戻ります。(フラッシュROMの書き込みは通信「F:コマンド」 を実行してください。)
- +、-のリミット位置は、機械的な移動限界よりも手前側に設けてください。移動速度によってはリミットを越え て停止する場合があります。
- 原点、+リミット、-リミットを設定するときは、必ず上限>0(原点)>下限となるように設定してください。
- ①「Set」を押します。

左上のランプが赤く点灯して、設定モードになります。

- ② 最初に原点位置を設定します。「Coarse adj.」ノブ(または、「Fine adj.」ハンドル)を操作し、原点としたい位置に ステージを移動します。
- ③ 原点とする位置まで移動したら「Home/"0"set」を押します。 ブザーが鳴り、座標値"0"が設定され、この位置が原点として設定されます。
- ④ 次に+リミットを設定します。「Coarse adj.」ノブ(または、「Fine adj.」ハンドル)を操作し、+リミットとしたい 位置にステージを移動します。
- ⑤ +リミットとする位置まで移動したら「Upper limit」を押します。 ブザーが鳴り、この位置の座標値が+リミットとして設定されます。
- ⑥ 次に-リミットを設定します。「Coarse adj.」ノブ(または、「Fine adj.」ハンドル)を操作し、-リミットとしたい 位置にステージを移動します。
- ⑦ -リミットとする位置まで移動したら「Lower limit」を押します。 ブザーが鳴り、この位置の座標値が-リミットとして設定されます。
- ⑧「Set」を押し、設定を終了します。 左上のランプが消灯して、操作モードになります。

#### **リミットを検出すると**

「Coarse adj.」ノブ、または「Fine adj.」ハンドルを操作中、設定されたリミットを検出するとステージが停止します。 反対方向への移動は可能です。

## **■ 原点復帰**

前項の「原点、+リミット、-リミットの設定」で設定した原点位置に移動したいときは、操作モードで「Home/"0"set」 を押します。現在位置から原点へは、設定された速度(高速)で移動します。

原点復帰移動開始後、「Home/"0"set」を押すと原点復帰を中断することができます。ただし、通信(「H:」コマンド) により原点復帰を開始した場合は、「Home/"0"set」を押しても中断することはできません。通信による原点復帰を行っ た場合は、停止コマンド「L:」または、非常停止コマンド「E:」により停止してください。

## **■ 自動ステージに対応したパラメータ設定について**

MSS-FCの初期値は、MSS-FMとしての使用を優先させた設定となっています。MSS-FCを自動ステージのコント ローラドライバとしてお使いになる場合は、お使いになる自動ステージに合わせたDipSWの設定やパラメータ設定を 行う必要があります。

● 自動ステージについては、自動ステージに付属の取扱説明書をご覧ください。

● MSS-FCのDipSWについては、「DipSW(ディップスイッチ)の設定」(P.13)、原点センサ論理、原点前センサ論 理、原点復帰モードなどについては、「パラメータ」(P.50)、「原点復帰動作」(P.56)をご覧ください。

# **主な仕様**

## **■ 一般仕様**

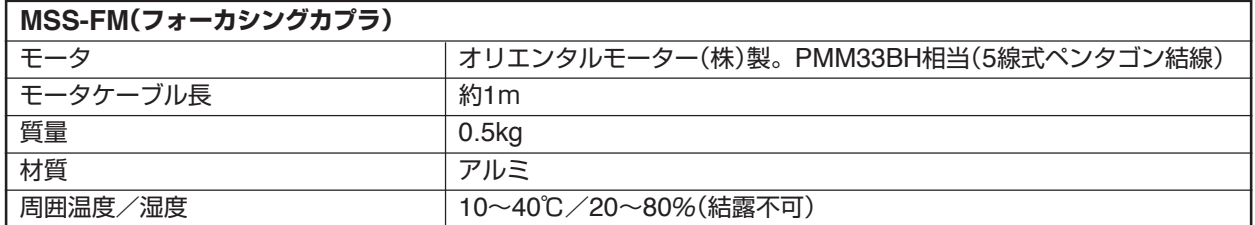

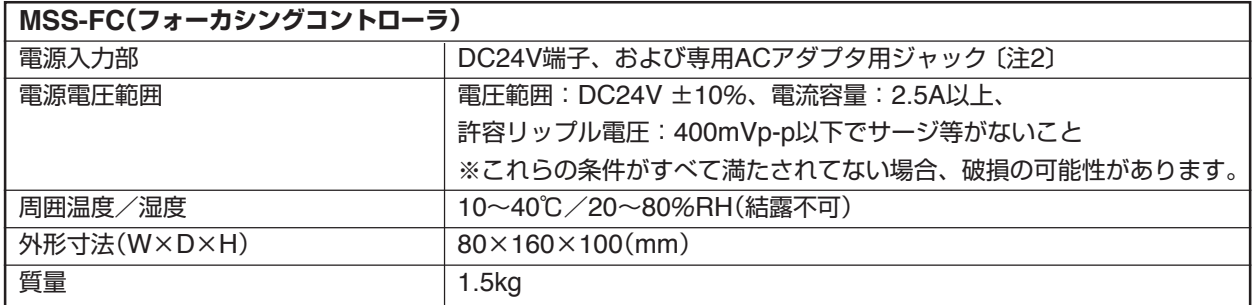

## **■ 性能仕様**

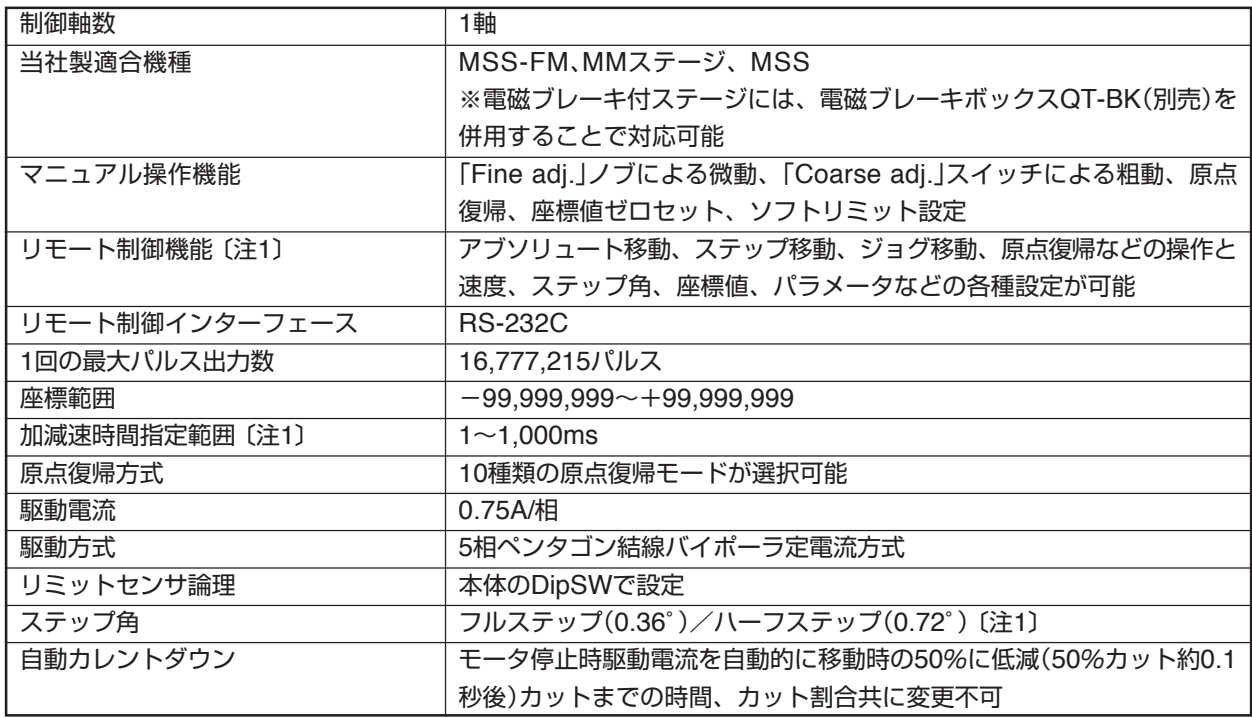

注1:リモート制御でのみ設定および動作が可能

注2:外部電源DC24Vを供給する場合、電源電圧範囲を超える電圧で使用したり、極性を誤ったりした場合、正常に 動作しないばかりでなく破損する恐れがあります。

ACアダプタ接続ジャックは専用ACアダプタ(QT-AC)以外は使用できません。専用ACアダプタ以外を接続すると 故障や破損の原因となります。専用ACアダプタ以外を使用し故障に至った場合は、保証対象外となりますので予め ご了承ください。

# **通信仕様**

## **■RS-232C**

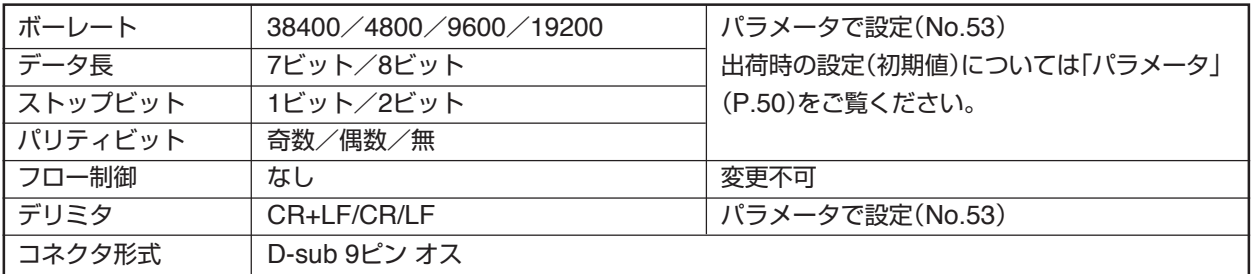

RS-232Cコネクタ配列表

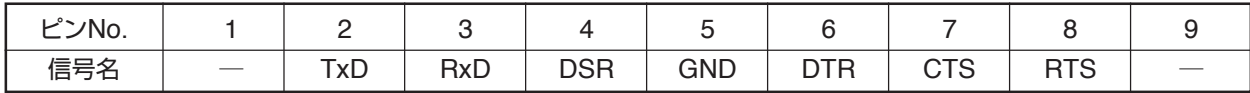

パソコンと接続するRS-232Cケーブルには、ACB-RS-2(別売)、または市販の9pin[メスーメス]全結線ストレートタ イプを使用してください。市販のRS-232Cケーブルを使用する場合は、シールドが施された良質のケーブルを使用し、 長さは5m以下のものを使用してください。

## **注意**

以下のようなケーブルを使用すると誤動作の原因となります。

**● 5mを超えるケーブル** 

● 粗悪品ケーブル

● シールドが施されていないケーブル

MSS-FMC [基本操作]

MSS-FMC MSS-FMC MSS-FMC MSS-FMC MSS-FMC **MSS-FMC** MSS-FMC MSS-FMC MSS-FMC MSS-FMC MSS-FMC MSS-FMC MSS-FMC

MSS-FMC

# **Section 2 通信制御**

# **通信制御について**

MSS-FCはRS-232C形式の通信インターフェイスを標準装備し、この機能を使用して通信制御を行うことができま す。

## **注意**

コンピュータの操作についてのご質問には、当社では応じられませんのでご了承ください。また、通常次のようなサ ポートは行っておりませんので、ご了承ください。

- お客様のシステムに合わせた当社コントローラのプログラム変更
- 個々のご要望によるプログラム開発
- 当社製品とお客様が用意した製品を組み合わせて作られた装置に対し、コンサルティングに関するサービス
- 個々のご要望によるプログラムなどのデバッグ作業

## **■ 通信制御を行うための通信設定について**

ホストコンピュータによる通信制御では、体系化されたコマンド書式や簡単なプログラムを組んで次のような操作を 行うことができます。

- ・MSS-FMおよびステージ動作の各種コントロール
- ・パラメータ設定
- ・システムのリセット、再起動
- ・通信回線チェック

MSS-FCとホストコンピュータ間の通信設定もパラメータの変更により行います。このパラメータ設定は、ホストコ ンピュータからの通信制御によって行います。

通信制御によるパラメータ設定については、コマンド「P:」(P.40)をご覧ください。

MSS-FCの通信設定の初期値は次のとおりです。

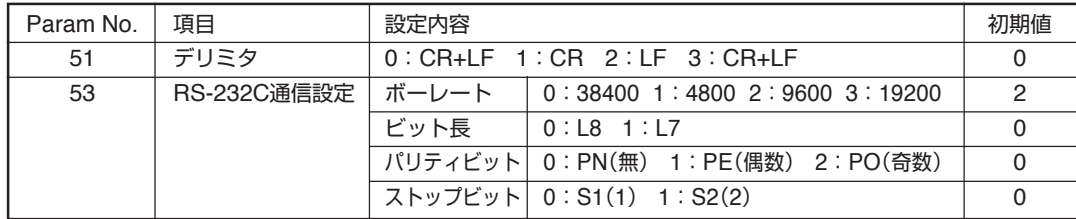

## **注意**

● 変更したパラメータを有効にするには、MSS-FCの電源再投入または「RESTAコマンド」が必要です。

● 通信設定がホストコンピュータ側と一致していない場合、通信が正常に行われません。

# **RS-232C通信仕様**

RS-232Cによる通信制御を行う場合のコネクタ結線を示します。

#### **IBM-PCの場合**

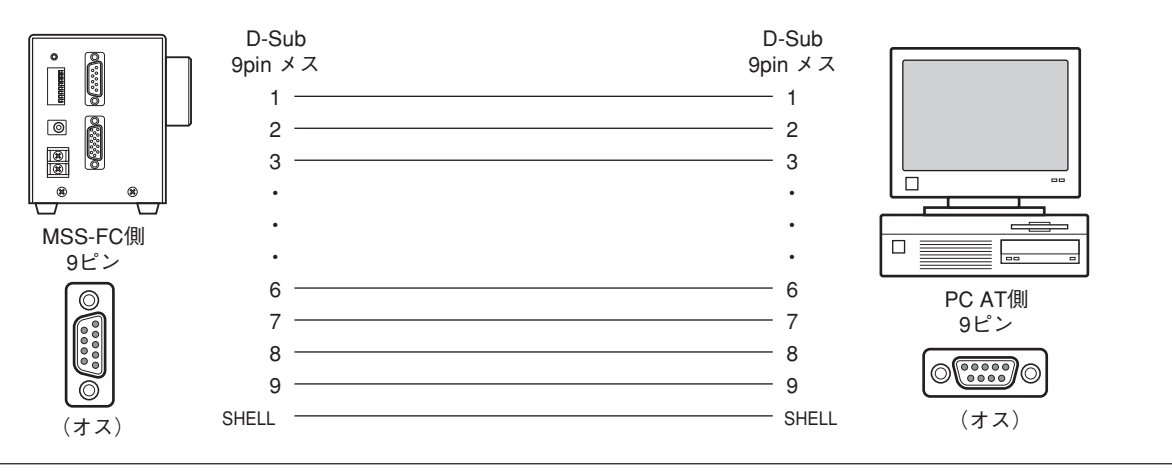

ピン配列は標準のPC AT互換機と同じです。接続ケーブルは、ACB-RS-2(別売)、または市販の9pin[メスーメ ス]全結線ストレートタイプをお使いください。

# **コマンドレスポンス**

通信制御のレスポンス「有り」と「無し」の選択と設定状態の確認ができます。 コマンドレスポンスは、「X:コマンド」(P.44)を使用します。

## **レスポンス無し**

送られたコマンドに対してアクノリッジ(コマンドが正しく受信できたどうか)を返しません、状態確認はステータス 確認「Q:コマンド」で行ってください。

## **レスポンス有り**

送られたコマンドに必ずアクノリッジを返します。コマンドがエラーの場合はアクノリッジとしてエラーコード(P.47) を返します。

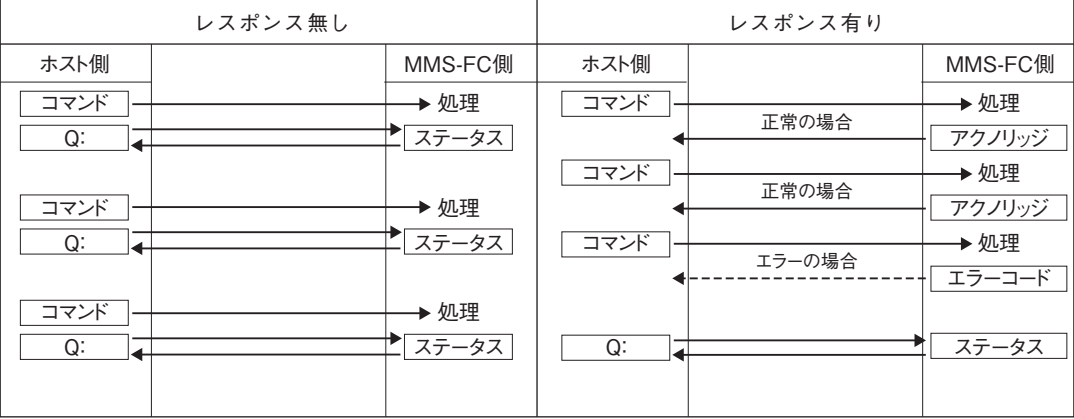

### **コマンド処理時間**

MSS-FCのコマンド処理時間は、最大約1msecです(ホストコンピュータとMSS-FC間の通信時間は除く)。 コマンドを連続して送る場合、1msec以上の間隔をとってください。

# **本書のコマンドについて**

この章では、MSS-FCに使用されるコマンドの書式、機能、注意事項などについて解説してあります。 各コマンドは、次のような構成になっています。

②

- ① → **H:原点復帰(Home)** ↓
- ③ → 【機 能】 原点復帰を行います。
- ④ → 【書 式】 H:〈軸名〉(MSS-FCの場合は軸名=A)
- $\circledS \rightarrow$  [ 例 ] H:A
- ⑥ → 【返 答 例】 A1000,8000,100(速度設定値の返答例)
- ⑦ → 【備 考】 ステージを機械原点に戻します。 原点検出後は内部の位置カウンタがクリアされ、表示も同様に"0"になります。
- ⑧ → 【関連コマンド】 停止コマンド「L:」
- ① コマンド
- ② コマンドの名称、コマンドの意味を示します。
- ③ 機能:コマンドの機能を簡単に示します。
- ④ 書式:コマンドの記述方法を示します。 カッコ〈 〉の位置に軸名や選択値などを入力します。
- ⑤ 例:座標値の数値などを入れた入力例を示します。
- ⑥ 返答例:返答があるコマンドの場合、返答例を示します。
- ⑦ 備考:関連する情報や補足説明などを示します。
- ⑧ 関連コマンド:関連するコマンドを示します。

## **コマンドの書式**

- コマンドはASCII文字で表記されます。
- コマンドとして送れる文字は、アルファベットの大文字(41h~5Ah)、数字(30h~39h)、コロン(3Ah)、#(23h)、? (3Fh)、カンマ(2Ch)、+(2Bh)、-(2Dh)の42種類で、すべて半角文字を使用します。
- 一つのコマンドは1行で構成され、形式は1~5文字のアルファベット+コロン(:)の後に、各設定が付き、行の終わり は[CR]コードまたは[CR+LF]です。コマンドの【例】では、[CR+LF]は省略してあります。

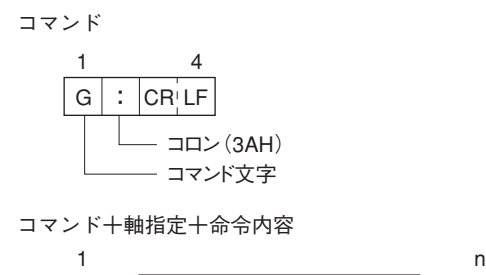

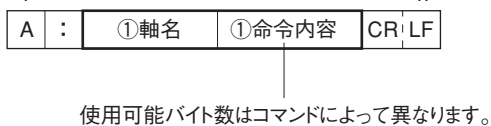

- 軸名の指定には"A"(A軸)文字を用います。
	- (例) A:A2000 ……アブソリュート移動(A軸=+2000)
- ●"+"符号は省略できます。("-"以外は"+"となります。ただし、「J:」、「JGO:」コマンドは符号を省略できませ ん。)
- 座標値などの数値は符号と1桁~8桁の数字。
	- スペースコ一ド(空白、20h)は使わないでください。数字の0は有効です。
	- (例) A: A1000 ......................... OK(符号"+"は省略可) A:A+1000 .......... ○ OK A: A123456789 ........... × 8桁以上でエラー A:A□1000 .......... × スペースは使用できない A: A10□00 ........... × スペースは使用できない A: A1000□ ........... × スペースは使用できない ※□はスペースを表します。

## **区切り文字について**

項目の区切りには通常"P"を使用しますが、","(カンマ)を使用することもできます。 (例) D:A1000P8000P100 または D:A1000,8000,100

## **注意**

プログラム言語の種類によって、数値変数を文字変数に変換した場合、自動的に文字列先頭にスペース(空白)コード が付きますので、この場合はスペースを削除する処理が必要です。

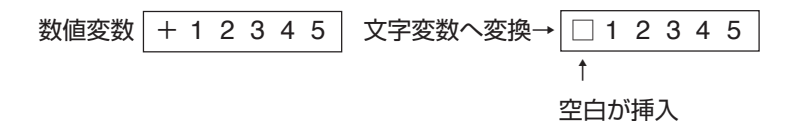

## **通信コマンドにおける軸名指定について**

MSS-FCのコマンド体系は、QTコントローラを継承しています。QTコントローラでは軸名を指定するコマンドがあ ります。MSS-FCの制御軸数は1軸ですので本来軸はありませんが、MSS-FCの内部ではA軸とみなして処理をしてい ます。従って、QTコントローラのコマンドで軸名にあたる位置に"A"を記入してください。返答があるコマンドのレ スポンスも同様で、A軸に該当する部分がMSS-FCのレスポンスに該当します。

# **コマンド一覧**

MSS-FCで使用するコマンドの一覧です。

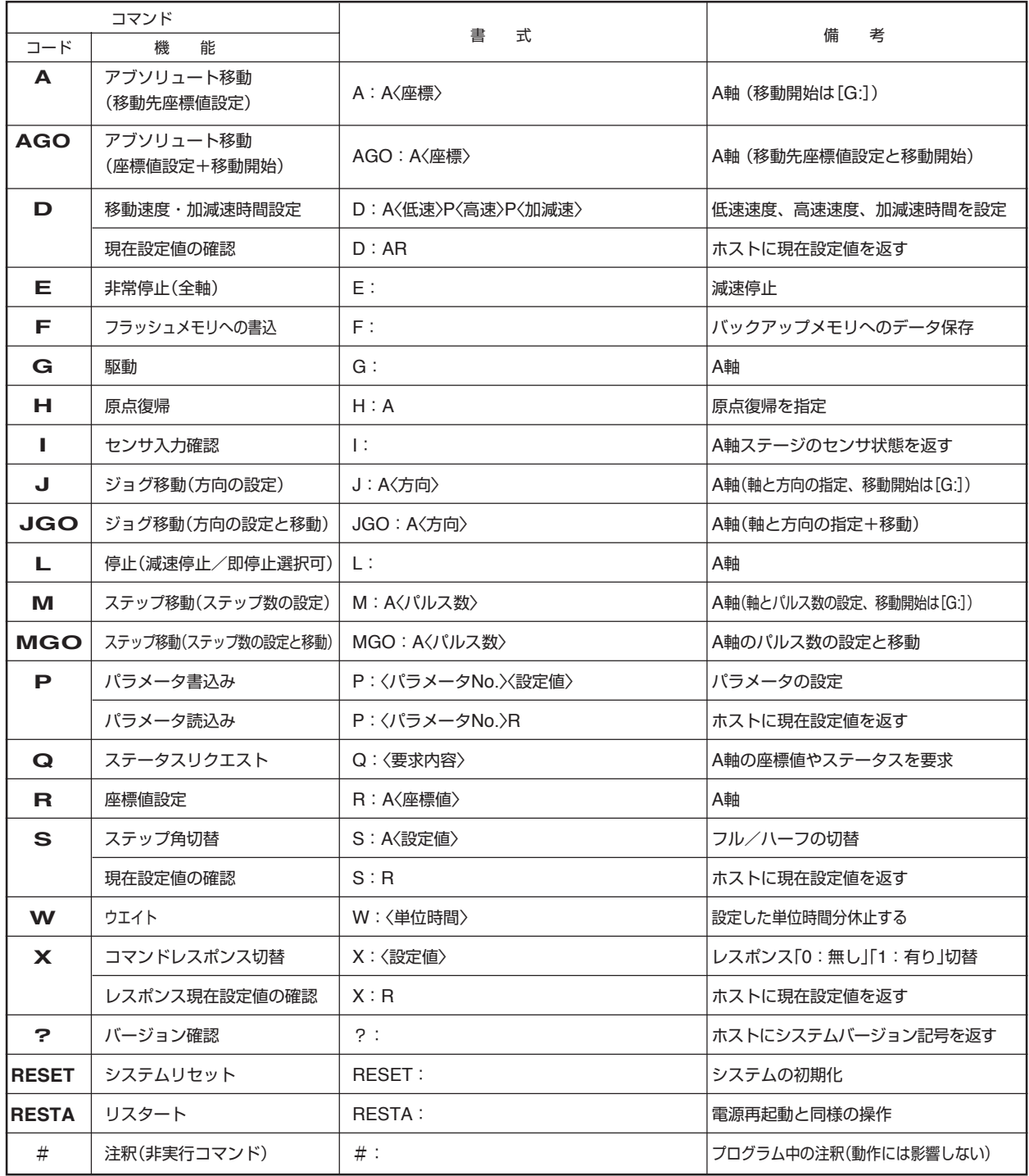

※コマンドの区切り文字は"P"の代わりに","(カンマ)も使用可能。

# **コマンド**

## **A: アブソリュート移動(Absolute)**

#### **【機能】**

設定座標位置への移動を行います。

「A:」コマンドは、目標座標の設定のみで、移動開始は「G:」コマンドで行います。目標座標の設定後、すぐに移動を 開始させるときは「AGO:」コマンド(→次ページ)で行います。

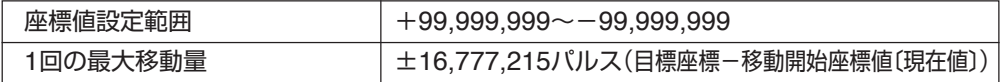

#### **【書式】**

1) A:A〈座標値〉 ............ A軸(MSS-FCの場合は、"A"を指定します。)

## **【例】**

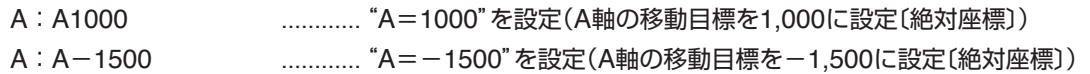

### **【関連コマンド】**

駆動コマンド「G:」、停止コマンド「L:」

## **【備考】**

- アブソリュート移動では、「D:コマンド」で設定された速度(高速)で移動します。移動中にリミットを検出した場合 は停止します。(座標値は停止した位置となります。)
- 軸が停止している時に設定できます。移動中の軸に対して設定を行った場合は、エラーとなります。(コマンドレス ポンスが「有り」に設定されている場合、エラーコード「!0」を返します。
- ●軸名の指定は、MSS-FCの場合「A」軸のみとなります。

# **AGO: アブソリュート移動**

## **【機能】**

設定座標位置への移動を行います。「AGO:」コマンドでは、移動先座標値の設定後すぐに移動を開始します。(「G:」 コマンドは不要です。)

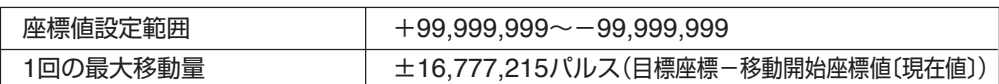

## **【書式】**

1) AGO:A〈座標値〉 ............A軸(MSS-FCの場合は、"A"を指定します。)

## **【例】**

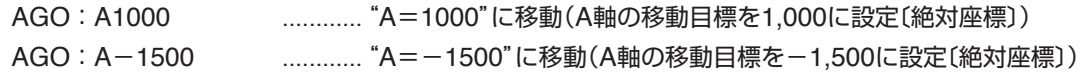

## **【関連コマンド】**

駆動コマンド「G:」、停止コマンド「L:」

## **【備考】**

- **●アブソリュート移動では、「D:」コマンドで設定された速度(高速)で移動します。移動中にリミットを検出した場合** は停止します。(座標値は停止した位置となります。)
- 停止している時に設定できます。移動中の軸に対して設定を行った場合は、エラーとなります。(コマンドレスポン スが「有り」に設定されている場合、エラーコード「!0」を返します。
- ●軸名の指定は、MSS-FCの場合「A」軸のみとなります。

## **D:移動速度・加減速時間設定**

#### **【機能】**

1)A軸の低速速度、高速速度、加減速時間を設定します。

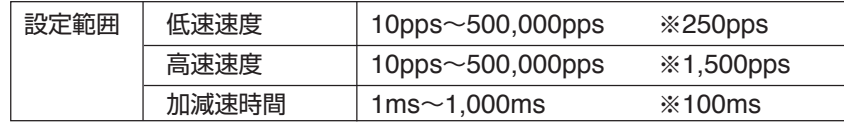

※は初期値

●設定範囲外の設定を行った場合はエラーとなります(低速速度≦高速速度としてください)。

● ここで設定された加減速時間は、停止コマンド「L」、Stopキーによる減速停止時の減速時間にもなります。また、 リミットで反転する場合の加減速時間、停止する場合の減速時間もこの値になります。

2)「D:AR」コマンドでは、現在設定値の確認を行うことができます。

#### **【書式】**

- 1) D: A、〈低速速度〉、〈高速速度〉、〈加減速時間〉 , ......... A軸の設定(MSS-FCの場合は、"A"を指定します。)
- 2) D:AR ......... A軸の現在設定値の確認

#### **【例】**

D:A1000,8000,100 ......... A軸、低速速度1,000pps 高速速度8,000pps 加減速時間100ms D:AR .......... A軸の現在設定値の確認

#### **【「D:AR」コマンドでの返答書式と返答例】**

#### **【返答書式】**

〈低速速度〉〈区切文字〉〈高速速度〉〈区切文字〉〈加減速時間〉

#### **【返答例】**

D:ARの場合 01500 , 09000 , 0800 ..........A軸=低速1,500pps、高速9,000pps、加減速800ms (バイト数 5 1 5 1 4 計16)

## **注意**

- 返答に使用する区切り文字は、","(カンマ)のみです。
- 設定値の範囲であっても、非常に速い速度設定や、加減速時間設定を極端に短くした場合は、モータが動かなかっ たり、脱調を起こしたりします。適切な設定値でご使用ください。
- 加減速時間は、「高速速度と低速速度の設定の差を100で割ったくらいの値 |が目安になります。
- 移動中の設定、変更はできません。(「J:」コマンド、「JGO:」コマンドを除く)

## **E:非常停止**

## **【機能】**

移動中のA軸に対して停止を行います。停止後は非常停止状態となり、ステージの移動はできません。下記(備考)を実 行し、解除してください。

停止方法は減速停止となり減速時間は「D:」コマンドで設定されている値となります。

## **【書式】**

1) E:

## **【備考】**

「E:」コマンド(非常停止)実行後は、次のいずれかを実行して非常停止状態を解除します。

●「RESET」コマンド、「RESTA」コマンドを実行する。

● 本体電源の再起動を行う。

## **【関連コマンド】**

システムリセットコマンド「RESET:」、リスタートコマンド「RESTA:」

## **F:フラッシュメモリへの書き込み**

## **【機能】**

フラッシュメモリへの書き込みを行います。

MSS-FCでは、パラメータやコマンドで設定した内容を保存するバックアップメモリにフラッシュメモリを使用して います。フラッシュメモリへの保存は、通信制御による本コマンドで行います。

## **【書式】**

1) F:

## **【備考】**

書き込み終了後に"OK"の文字を返信します。

● 停止中の場合のみ実行可能。

● 書き込みが完了するまですべてのコマンドを受け付けません。

## **注意**

パラメータや「D:」コマンド、「S:」コマンドで設定を変更した場合は、必ず本コマンドを実行してください。本コマ ンドを実行せずに電源を"OFF"すると、設定値は保存されません(RESTAコマンドも同様)。特に通信条件の変更は、 電源再投入かRESTA実行後有効になりますので、必ず事前に「F:」コマンドを実行してください。

## **G:移動開始(GO)**

## **【機能】**

移動開始コマンドです。他のコマンド「A:」、「J:」、「M:」と必ずペアで使用し、移動は1回限りです。「G:」コマン ドのみを連続して使用し、直前の移動コマンドをくり返すことはできません。

## **【書式】**

- 1) G: ............A軸の移動開始(停止中の軸のすべてが対象)
- 2) G:A ............A軸の移動開始

## **【備考】**

● 移動開始は、A軸が停止中にのみ有効です。

## **H:原点復帰(Home)**

## **【機能】**

現在位置よりステージの原点(原点センサまたは、座標値"0"を原点とするソフト原点)に原点復帰を行います。 原点復帰の方法は、パラメータで設定された方法で動作します。(→「原点復帰動作」P.56)

## **【書式】**

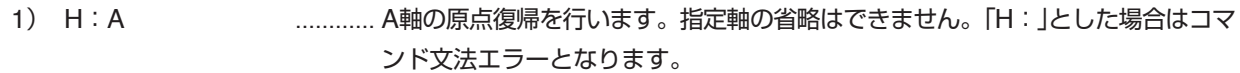

### **【例】**

H:A ............ A軸の原点復帰

## **【関連コマンド】**

停止コマンド「L:」

## **【備考】**

● MSS-FCの場合、軸名の指定は、「A」のみが有効です。

## **I:センサ動作状態の確認**

## **【機能】**

各軸ごとの「リミットセンサ」、「原点センサ」、「原点前センサ」の動作状態を確認できます。

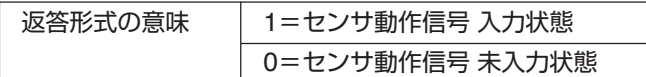

返答値は、センサ動作論理を反映した値になります

## **【書式】**

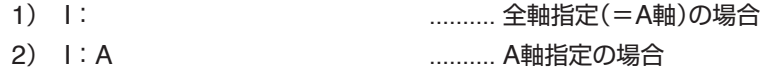

### **【例】**

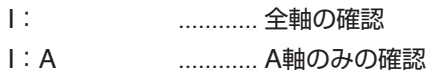

## **【返答形式】**

「I:A」の場合の返答

```
 0110 ............ 1軸指定の返答
(バイト数 4)
```
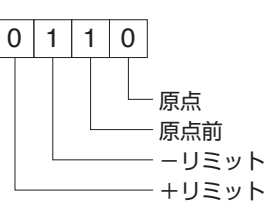

「I:」を指定した場合で、パラメータ「No.57」が"2"(2軸分)の場合の返答 ※この場合、未使用軸の返答は工場出荷時の値を返答します。

 0110,0000 ............ 2軸設定の返答 (バイト数 4 1 4 計9)

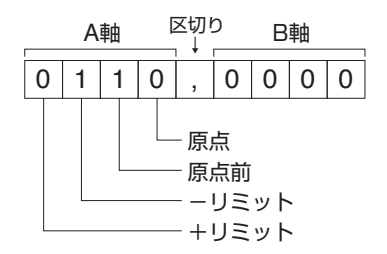

**【備考】**

- MSS-FCの場合、軸名の指定は、「A」のみが有効です。
- 未使用センサは「0」を返します。

## **J:ジョグ移動(Jog)**

## **【機能】**

ジョグ移動を行う軸と方向を指定します。移動開始は「G:」コマンド、停止は「L:」コマンドで行います。移動条件を 設定後、すぐに移動を開始するときは「JGO:」コマンドを使用します。

● 移動速度は低速で、「D: Jコマンドでの設定値になります。(高速への切り替えはできません。)

●軸名と方向は必ずペアで指定し、方向を表す符号(+/-)は省略できません。

● ジョグ移動中、「D:」コマンドによる速度変更(「低速速度」と「加減速時間」)が可能です。「低速速度の変更」によっ て移動中に速度変更が行われたときは、設定されている「加減速時間」で速度が変わります。

## **注意**

ジョグ移動中の「D: |コマンドによる速度変更では、「高速速度 |は無効ですが、低速速度≦高速速度の関係になる ように速度設定してください。

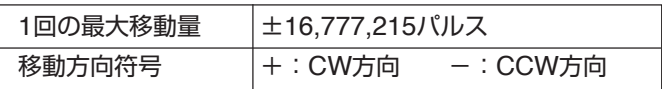

## **【書式】**

1) J:A〈方向〉 ............ A軸のJOG移動指定

## **【例】**

J:A+ ............ A軸をCW方向(+)へJOG移動指定

## **【関連コマンド】**

移動開始コマンド「G:」、停止コマンド「L:」

## **【備考】**

● MSS-FCの場合、軸名の指定は、「A」のみが有効です。

## **JGO:ジョグ移動**

## **【機能】**

ジョグ移動を行う軸と方向を指定し、指定後にジョグ移動を開始します。(「G:」コマンドは不要です。)停止は「L:」 コマンドで行います。

● 移動速度は低速で、「D: Jコマンドでの設定値になります。(高速への切り替えはできません。)

- ●軸名と方向は必ずペアで指定し、方向を表す符号(+/-)は省略できません。
- ジョグ移動中、「D:」コマンドによる速度変更(「低速速度」と「加減速時間」)が可能です。「低速速度の変更」によっ て移動中に速度変更が行われたときは、設定されている「加減速時間」で速度が変わります。

## **注意**

ジョグ移動中の「D: |コマンドによる速度変更では、「高速速度 |は無効ですが、低速速度≦高速速度の関係になる ように速度設定してください。

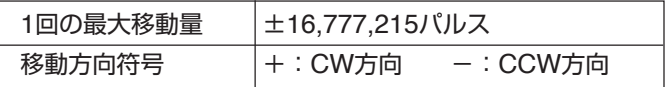

## **【書式】**

1) JGO:A〈方向〉 ............ A軸のJOG移動指定

## **【例】**

JGO:A+ ............ A軸をCW方向(+)へJOG移動

## **【関連コマンド】**

停止コマンド「L:」

## **【備考】**

● MSS-FCの場合、軸名の指定は、「A」のみが有効です。
## **L:減速停止・即停止**

## **【機能】**

移動中のステージを停止します。 停止方法(減速停止・即停止)はパラメータNo.55で設定します。 減速停止時の減速時間は「D:」コマンドで設定されている値となります。

## **【書式】**

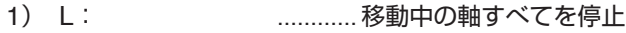

2) L:A ............ 移動中のA軸を停止

## **【例】**

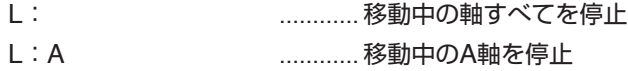

## **【関連コマンド】**

非常停止コマンド「E:」

## **注意**

● 停止方法が"即停止"に設定されている場合、本コマンドを実行すると座標値と実際の位置に誤差が発生する可能性 があります。

## **【備考】**

● MSS-FCの場合、軸名の指定は、「A」のみが有効です。

## **M:ステップ移動(Move)**

## **【機能】**

ステップ移動する軸と移動量(パルス数)を設定します(相対移動)。

「M:」コマンドでは、軸、方向、移動量(パルス数)の設定のみで、移動開始は「G:」コマンドで行います。移動条件を 設定後、すぐに移動を開始するときは「MGO:」コマンド(→次ページ)を使用します。

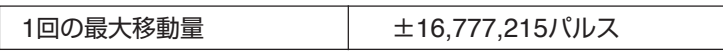

**● 移動は高速で移動速度は、「D:」コマンドでの設定値となります。** 

- ●「M:」コマンドで設定したステップ数は移動後にクリアされます。(本コマンドでは、移動ごとにステップ数を設定 する必要があります。)
- パルス数を省略することはできません。

## **【書式】**

1) M:A〈パルス数〉 ............ A軸の設定

## **【例】**

M:A2000 ............ 現在値からA軸を+方向(CW)に"2,000"パルス移動する設定

## **【備考】**

- 停止している時に設定できます。移動中の軸に対して設定を行った場合は、エラーとなります。(コマンドレスポン スが「有り」に設定されている場合、エラーコード「!0」を返します。
- MSS-FCの場合、軸名の指定は、「A」のみが有効です。

## **【関連コマンド】**

移動開始コマンド「G:」、停止コマンド「L:」

## **MGO:ステップ移動**

## **【機能】**

設定された軸と移動量(パルス数)でステップ移動します(相対移動)。(「G:」コマンドは不要です。)

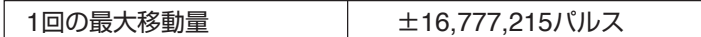

- **移動は高速で移動速度は、「D:」コマンドでの設定値となります。**
- ●「MGO:」コマンドで設定したステップ数は移動後にクリアされます。(本コマンドでは、移動ごとにステップ数を 設定する必要があります。)
- パルス数を省略することはできません。

## **【書式】**

1) MGO:A〈パルス数〉 ............A軸の設定

## **【例】**

MGO: A2000 ......................現在値からA軸を+方向(CW)に"2,000"パルス移動

## **【備考】**

- 停止している時に設定できます。移動中の軸に対して設定を行った場合は、エラーとなります。(コマンドレスポン スが「有り」に設定されている場合、エラーコード「!0」を返します。
- MSS-FCの場合、軸名の指定は、「A」のみが有効です。

## **【関連コマンド】**

停止コマンド「L:」

## **P:パラメータの読み書き(Parameter)**

#### **【機能】**

パラメータの設定、およびパラメータの現在設定値を読み込みます。 MSS-FCはパラメータにより原点復帰方法や通信方式などが設定できます。ここでは、「P:」コマンドによるパラメー タ設定について解説します。各パラメータについての詳しい説明や設定値などについては、「パラメータ」(P.50)を参 照してください。

## **パラメータ読み込み**

パラメータの設定値を読み込みます。

#### **【書式】**

P:〈パラメータNo.〉R

#### **【例】**

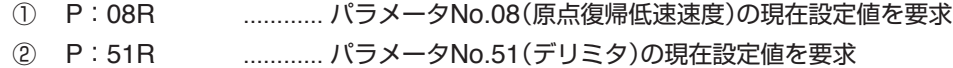

#### **【返答書式】**

〈設定値1〉(区切文字)〈設定値2〉(区切文字) (以下くり返し)

#### **【返答例】**

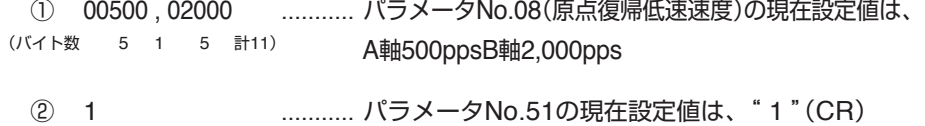

(バイト数 1)

## **注意**

- 返送される文字(バイト数)や内容は、パラメータNo.によって異なります。(「パラメータ」P.50)
- 返答に使用する区切り文字は、","(カンマ)のみとなります。

## **パラメータ書き込み**

パラメータの設定を行います。

#### **【書式】**

- 1)P:〈パラメータNo.〉A〈設定値〉 ....... 各軸毎設定のパラメータ
- 2) P: 〈パラメータNo. 〉(区切文字〉〈設定値1〉(区切文字〉〈設定値2)(以下くり返し) ……. システムパラメータ(50番台)

#### **【例】**

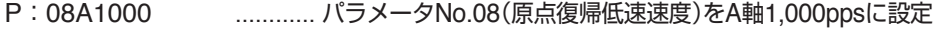

P:51P0 ............ パラメータNo.51(デリミタ)を"0"(CR+LF)に設定

#### **【備考】**

- パラメータNo.51~53(通信設定)を変更した場合は、必ずF:コマンドを実行し、設定内容をバックアップメモリ(フ ラッシュメモリ)に書き込んでください。その後、電源再投入、または「RESTAコマンド」を実行してください。バッ クアップメモリへの書き込みを行わないと変更(通信設定)が有効になりませんので、ご注意ください。
- MSS-FCの場合、軸名の指定は、「AIのみが有効です。

## **Q:ステータス確認**

#### **【機能】**

本体の状態(ステータス)とA軸の現在座標値を確認します。

#### ■ 返答要求の番号と内容

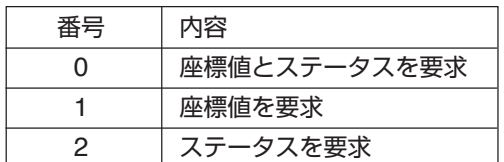

#### ■ ステータス

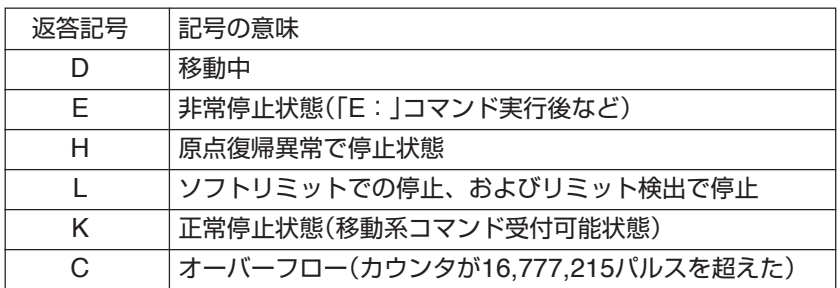

## **【書式】**

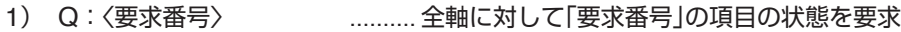

2) Q:A〈要求番号〉 .......... A軸を指定して「要求番号」の項目の状態を要求

## **【例】**

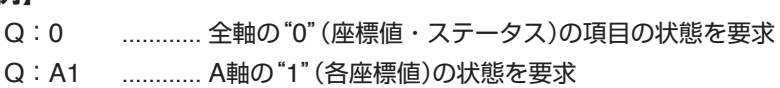

## **【返答書式】**

〈返答値1〉〈区切文字〉〈返答値2〉〈区切文字〉(以下くり返し)

## **【返答例】**

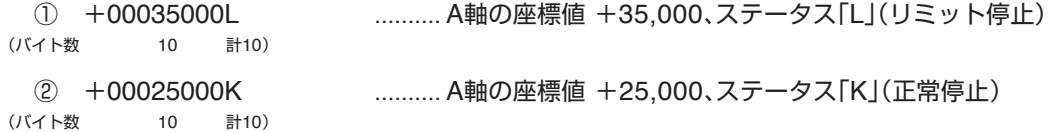

## **注意**

● 返送される文字(バイト数)や内容は、要求によって異なります。

● 返答に使用する区切り文字は、" , "(カンマ)のみで、"P"の選択はできません。

● MSS-FCの場合、軸名の指定は、「AIのみが有効です。

## **R:座標値設定**

## **【機能】**

現在座標値(現在位置)を任意の座標値に変更します。

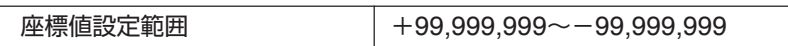

## **【書式】**

1) R:A〈座標値〉 ............ A軸の設定

## **【例】**

R:A2000 ............ A軸の現在座標値を+2000に変更(入力時"+"は省略可)

## **【備考】**

- 原点復帰を行った場合、座標値は"0"にリセットされます。
- MSS-FCの場合、軸名の指定は、「AIのみが有効です。
- 座標値をバックアップする機能はありません。電源再投入時は必ず"0"になります。

## **S:ステップ角切替(Step)**

#### **【機能】**

モータの1ステップあたりの移動角をフルステップに対する分割数で設定します。設定できるステップ角は次のとおり です。

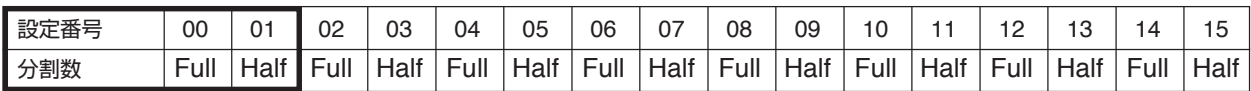

(Full=0.72゜Half=0.36゜)

設定番号は"00"または"01"を選択してください。MSS-FCでは、フル/ハーフのみの切り換えになります。 設定番号02~15はマイクロステップドライバ用に用意されている番号です。

#### **【初期値】**

01(Half)

## **【書式】**

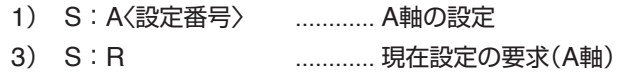

#### **【例】**

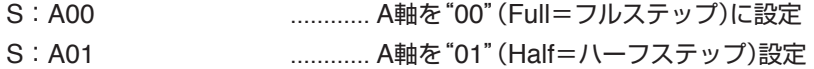

#### **【「S:R」コマンドでの送信書式と返答例】**

## **【送信書式】**

S:R ※全軸一括での要求のみ

#### **【返答書式】**

〈A軸の設定番号〉〈区切文字〉

●A軸のみで軸設定はできません。

## **【返答例】**

00 ............... A軸: 00(Full=フルステップ) ※返答軸数は、パラメータ(No.57)で設定されます。上記は1軸分の返答例です。

#### **【備考】**

● MSS-FCの場合、軸名の指定は、「A」のみが有効です。

## **注意**

- モータの動作中には、本コマンドは使用できません。
- ステップ角の切り替えを行った場合、表示される座標値と実際の位置に誤差が発生する場合があるので、一度原点 復帰を行ってください。

## **W:ウエイト**

## **【機能】**

設定した単位時間分休止します。

設定範囲:0~100 (1単位時間=100ms)

## **【書式】**

W:〈単位時間〉

## **【例】**

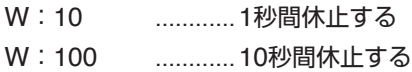

## **X:コマンドレスポンスの切替**

## **【機能】**

通信制御のレスポンス(有り/無し)のモード切り替えと確認を行います。 「レスポンス有り」に設定されている場合は、ホストコンピュータよりコマンドを受け取るたびにレスポンスとして「ア クノリッジ」、または「エラーコード」をホストコンピュータに返します。

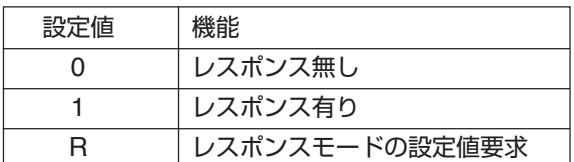

## **【書式】**

- 1) X:0 ........... レスポンス無しに設定
- 2) X:1 ........... レスポンス有りに設定
- 3) X:R ........... レスポンスモードの現在設定値要求

## **【返答書式】**

- 0 ............. レスポンスモードの現在設定値は「0」(無し)
- 1 ........... レスポンスモードの現在設定値は「1」(有り)

## **【備考】**

エラーコードについては、「エラーコード」(P.47)を参照してください。

## **?:バージョン表示・エコーバック**

#### **【機能】**

MSS-FC本体のシステムバージョンの表示とエコーバック機能を使用して往復通信回線チェックを行います。

#### **【書式】**

1) ?: ............ システムバージョンの表示 2) ?:〈エコーバックさせる文字〉 ............ エコーバックさせる文字を入力

## **【例】**

?:MSSFC1TEST ............ エコーバックさせる文字"MSSFC1TEST"を送信 ↑ 1~64文字以内でASCII 20h(スペース)~7Eh(チルダ)までのキャラクタ(96種類)

#### (例:ABCDEFGHIJKLMNOPQRSTUVWXYZabcdefghijklmnopqrstuvwxyz,.0123456789)

#### **【返答形式】**

- 1) システムバージョン表示の例 106 ............. システムバージョン(Ver.106) (バイト数 3 )
	- 2) エコーバック例 MSSFC1TEST............ エコーバックで返ってきた文字

#### **【備考】**

エコーバック(echo back)について

コンピュータ通信用語。コンピュータなどから送り出した文字が相手側の機器(コンピュータ、通信ソフト、モデムな ど)から、再び端末側(通信側)に送り返される機能。これにより、コンピュータから送り出した文字が正しく伝わった かどうかを確認することができます。

## **RESET:システムリセット**

#### **【機能】**

MSS-FC本体のすべてのメモリをクリアして、初期状態に戻します。

## **注意**

- パラメータ設定も初期値に戻ります。したがって、RS-232Cの通信設定も初期化されますので、今まで行っていた 通信ができなくなる場合があります。必要に応じて、現在のパラメータ設定値をメモに残すなどしてください。
- 本コマンドはステージ移動中は実行できません。
- 本コマンドを実行してもドライバのZ相はリセットされません。原点復帰モードで「Z相を使用するモード」が選択さ れている場合は、必ず原点復帰を行ってください。

#### **【書式】**

1) RESET: ............ システムリセット実行

# **RESTA:リスタート**

## **【機能】**

MSS-FC本体の主電源再投入と同じ状態にします。現在のメモリ内容には影響しません。

## **注意**

- 本コマンドはステージ移動中は実行できません。
- 本コマンドを実行してもドライバのZ相はリセットされません。原点復帰モードで「Z相を使用するモード」が選択さ れている場合は、必ず原点復帰を行ってください。

## **【書式】**

1) RESTA: ............ 本体のリスタート実行

## **#:注釈**

## **【機能】**

プログラム中のコメント用にユーザーが自由に使用できます。使用できる文字は次のとおりです。

0~64文字以内でASCII 20h(スペース)~7Eh(チルダ)までの文字(96種類)

(例:ABCDEFGHIJKLMNOPQRSTUVWXYZabcdefghijklmnopqrstuvwxyz,.0123456789)

## **【書式】**

1) #:〈文字〉

## **【例】**

#: MSS-FC No Chusyaku ............. 注釈

MSS-FCは本コマンドを受け取ると非実行コマンドとして処理し、動作は何も行わずエラーとなることもありません。

# **エラーコード**

ホストコンピュータからのコマンドを受け取った際に、何らかの異常で命令を実行できないときには、エラーを返し ます。(「レスポンス有り」の場合)

エラーの返りデータはASCII文字の「!」(21h)と数字1桁のエラーコードです。

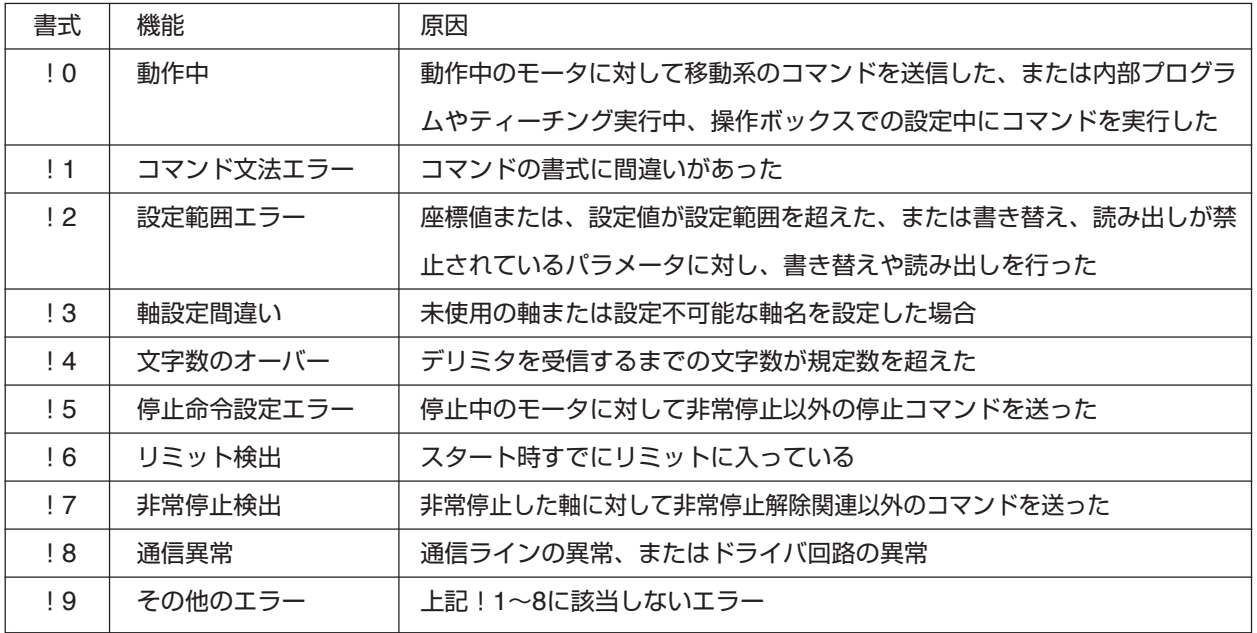

MSS-FMC MSS-FMC MSS-FMC MSS-FMC MSS-FMC **MSS-FMC** MSS-FMC MSS-FMC MSS-FMC MSS-FMC MSS-FMC MSS-FMC MSS-FMC MSS-FMC

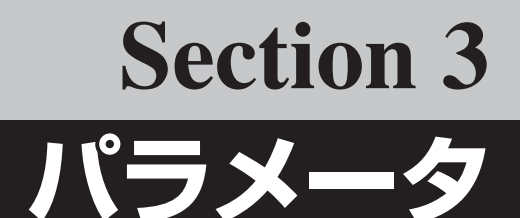

# **パラメータ**

## **■ パラメータ一覧**

MSS-FCで使用するパラメータの一覧です。No.01~18(No.04,17を除く)がステージ動作関連の設定、No.51~58 は、通信、停止関係などの設定となります。

- パラメータの設定値の確認や設定変更は、通信制御でのみ可能です。(※No.14,15は手動でも設定できます)
- パラメータの一部には、読み込みのみ可能で変更できないものがあります。読み込みを行っても機能しないため下 表から除外してあります。ご了承ください。

各パラメータの詳細については、次ページからの「パラメータの詳細」をご覧ください。

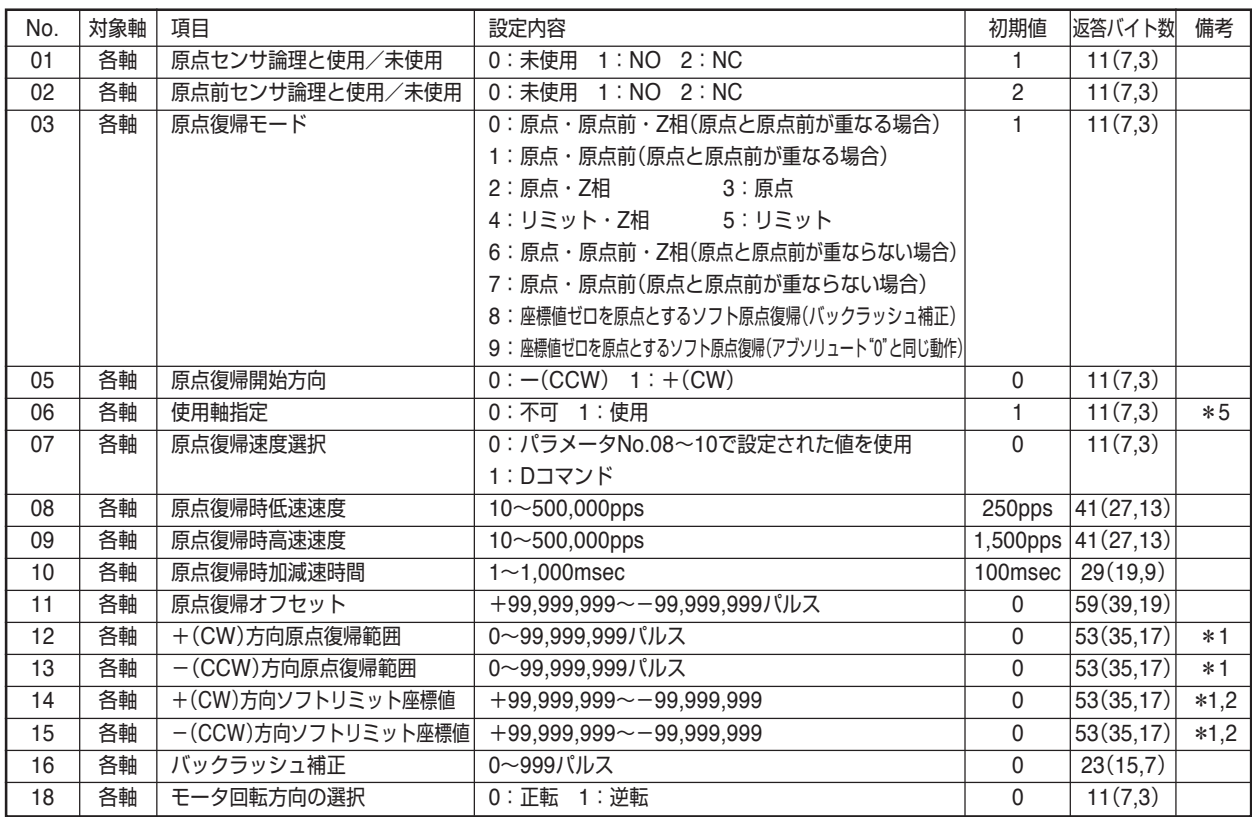

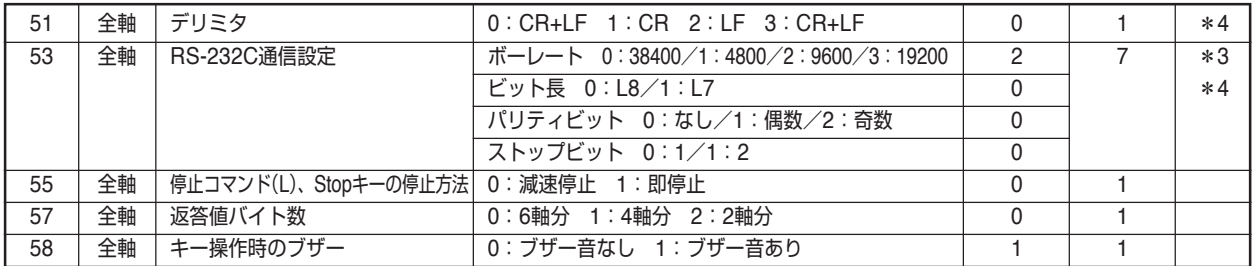

#### **注意**

上記以外のパラメータは一部システムで使用しているものがあります。上記以外のパラメータは絶対に設定変更しないでください。 \*1 +(CW)、-(CCW)双方とも座標値を"0"に設定した場合、原点復帰範囲、ソフトリミットは機能しません。

- \*2 座標値設定は+(CW)>-(CCW)となり、これ以外の設定を行った場合無効となります。
- \*3 4つの項目を「ボーレート」、「データ長」、「パリティビット」、「ストップビット」の順に設定します。
- \*4 通信設定は、電源再投入後(またはRESTA実行後)に有効になります。

\*5 0:の場合、モーター励磁「OFF」、電磁ブレーキ「閉」 1:の場合、モーター励磁「ON」、電磁ブレーキ「開」となります。

## **■ パラメータの設定**

パラメータの設定は、ホストコンピュータから通信コマンドで行います(No.04,17を除く)。 操作方法については、「P:コマンド」(P.40)を参照してください。

## **■ パラメータの詳細**

### **01:原点センサ論理と使用/未使用**

原点センサの使用/未使用の選択と原点センサ論理の選択。原点センサを使用する場合は、使用するステージの原点 センサ論理に合わせて設定します。

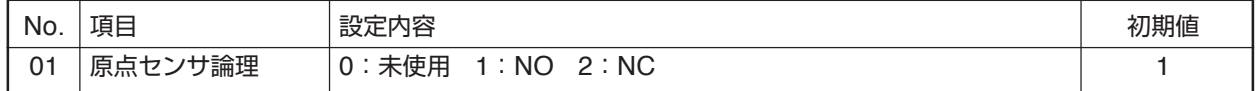

NO:ノーマルオープン(通常開、A接) NC:ノーマルクローズ(通常閉、B接)

#### **02:原点前センサ論理の設定**

原点前センサの使用/未使用の選択と原点前センサ論理の選択。原点前センサを使用する場合は、使用するステージ の原点前センサ論理に合わせて設定します。

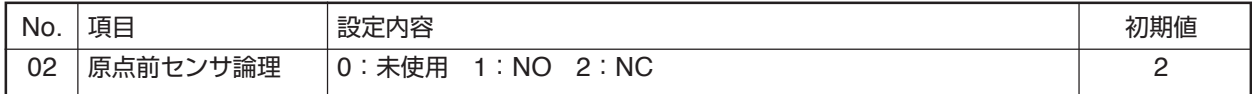

NO:ノーマルオープン(通常開、A接) NC:ノーマルクローズ(通常閉、B接)

#### **03:原点復帰モードの設定**

原点復帰時の使用するセンサの種類や方法を設定します。設定によって原点復帰時の動作が異なります。原点復帰時 モードの詳細については、「原点復帰動作」(P.56)をご覧ください。

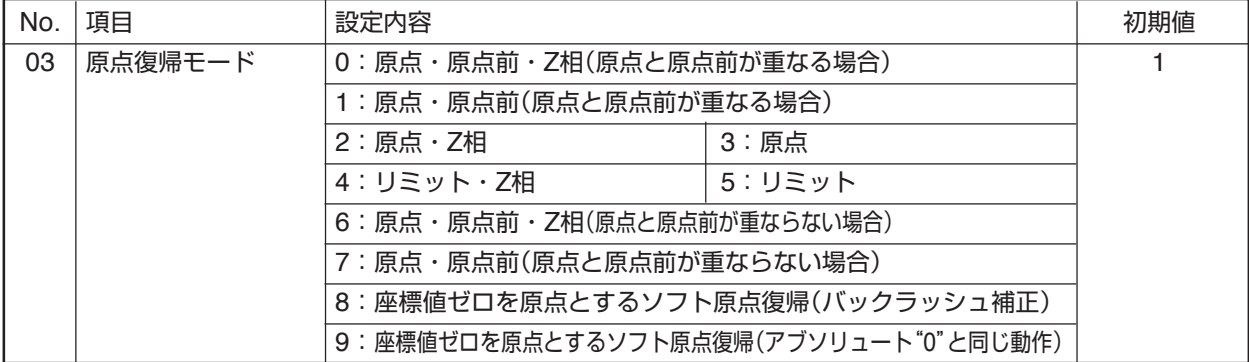

#### **05:原点復帰開始方向の設定**

原点復帰開始時の方向を選択します。

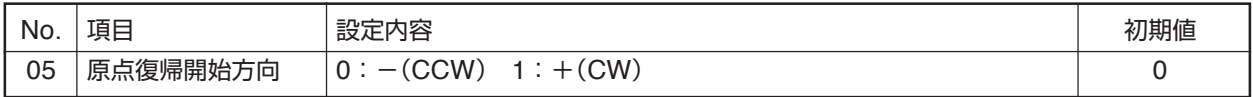

#### **06:使用軸指定**

ステージを接続して移動操作を行う軸を使用します。

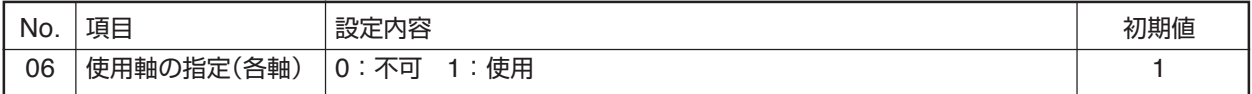

**●**0:の場合、モーター励磁「OFF」、電磁ブレーキ「閉」 1:の場合、モーター励磁「ON」、電磁ブレーキ「開」となります。

∠1) ● ステージが接続されていない軸を「使用」に設定し移動操作を行うと、コントローラの誤作動、発熱、ドライ ブ回路の故障の原因となりますので、ご注意ください。

● 通信で書き替えを行った場合、次の通信は0.5秒以上経過してから行ってください。機器が安定するまで多少 の時間を要するため、動作不良を起こすことがあります。

## **07:原点復帰速度選択**

原点復帰時の速度選択で、パラメータNo.08~10で設定された値を使用するか、通信の「D:コマンド」で設定された値 を使用するかの選択。

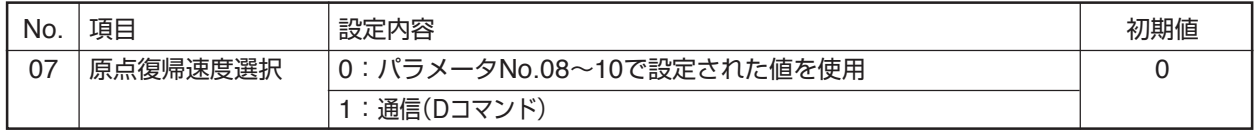

#### **08:原点復帰時低速速度**

原点復帰時の低速速度を設定します。

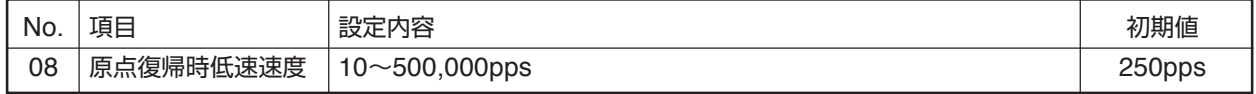

● 原点復帰最低速度≦原点復帰最高速度としてください。

## **09:原点復帰時高速速度**

原点復帰時の高速速度を設定します。

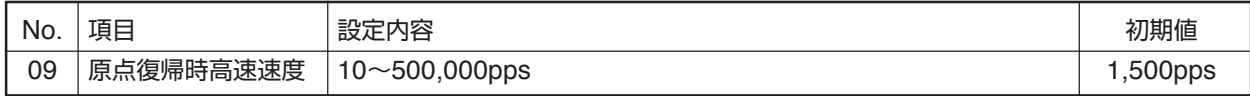

● 原点復帰最く原点復帰最高速度としてください。

#### **10:原点復帰時加減速時間**

原点復帰時の加速・減速時の加速時間、減速時間を設定します。加速時間、減速時間の設定は同じ値となります。

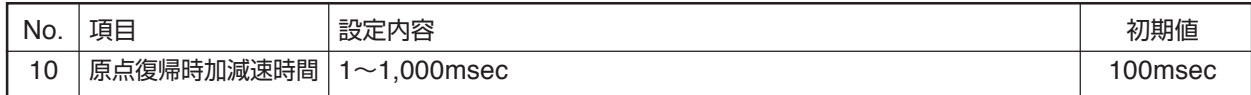

● ここで設定された値は、原点復帰中の停止コマンド「L: |による減速停止時の減速時間にもなります。

#### **11:原点復帰オフセット**

ステージの原点センサの位置以外を原点(座標値0)にします。通常の原点復帰を行った後、設定したオフセットパルス数分だけ移動 し、その位置を新たな原点(ソフト原点)とします。座標値は、オフセット移動後"0"になります。

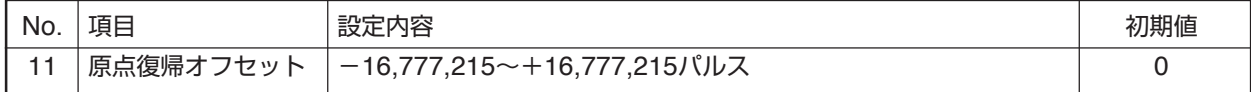

● 原点復帰範囲(パラメータNo.12、13)、および原点復帰モード(パラメータNo.03)で"8"または"9"が設定されている場 合、原点復帰オフセットは無効になります。

● バックラッシュ補正が設定されている場合、オフセット移動から有効になります。

#### **12:+(CW)方向原点復帰範囲**

原点復帰時の+方向への移動範囲を(現在の座標での"0"位置を基準とした)パルス数で指定します。ここで指定された値 は、+方向への原点復帰動作時にそのパルスの範囲内で移動し原点を探します。

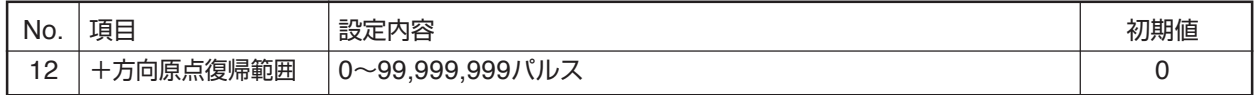

● +、-双方とも"0"に設定した場合、原点復帰範囲は機能しません(初期値)。

#### **13:-(CCW)方向原点復帰範囲**

原点復帰時の-方向への移動範囲を(現在の座標での"0"位置を基準とした)パルス数で設定します。ここで設定された値 は、-方向への原点復帰動作時にそのパルスの範囲内で移動し原点を探します。

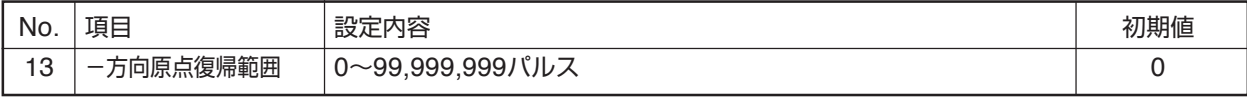

● +、-双方とも"0"に設定した場合、原点復帰範囲は機能しません。

#### **原点復帰範囲についての補足説明**

前記(No.12, 13)で設定される原点復帰範囲とは、現在いる位置とは関係なくそのときの座標での"0"位置を基準に設定され ます。したがって、「現在座標値の設定」や「R:コマンド」を実行して座標値を変更した場合は、そのときの座標値"0"位置や 原点復帰範囲も移動することになります。このような理由により、原点復帰を行ったときに、原点復帰を開始する位置や設 定された範囲によっては、移動開始方向が異なったり、原点復帰エラーが起こることがあります。(「R:コマンド」P.42)

- 原点復帰を行い原点を検出すると停止して、その位置を座標値"0"にリセットします(開始前と原点復帰終了後の「"0" 位置と原点復帰範囲」が移動します)。
- 原点が検出できなかったときは、原点復帰範囲の端で停止します(原点復帰エラー)。
- 正常な原点復帰を行うためには、そのときの原点復帰範囲(原点を探す範囲)に原点があること、または移動可能範囲 に原点があることが条件となります。この位置関係が大きく外れていると原点復帰エラーを起こします。
- 原点復帰範囲内でステージのリミットを検出した場合は、ステージのリミットが優先されます。
- 原点復帰モード(パラメータNo.03)で"8"または"9"が設定されている場合、原点復帰範囲は無効です。

#### **14:+(CW)方向ソフトリミット座標値**

+方向に仮想のリミットセンサ(ソフトリミット)を設定します。

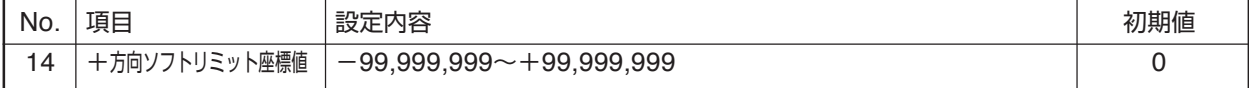

- **ソフトリミットの手前から減速停止します。減速時間は、「D:コマンド」で設定された移動速度の加減速時間にな** ります(初期値100msec)。
- 設定されたソフトリミットは原点復帰時には無視されます。
- "ー"(マイナスの値)を指定することができます。ただし、+方向と一方向の数値関係が+方向座標値>一方向座標 値となるように設定してください。設定を行っている間もこの関係を保ってください。+方向座標値≦ー方向座標 値とした場合、「指定範囲エラー」となります。
- +、一双方とも"0"に設定した場合、ソフトリミットは機能しません(初期値)。
- ソフトリミット範囲内でステージのリミットを検出した場合は、ステージのリミットが優先されます。
- ソフトリミット無効の状態から、+、一いずれかのソフトリミットを設定すると、対する向きのソフトリミットは、初 期値"0"が有効になります。設定時の座標値が"0"の場合は注意してください。

#### **15:-(CCW)方向ソフトリミット座標値**

-方向に仮想のリミットセンサ(ソフトリミット)を設定します。

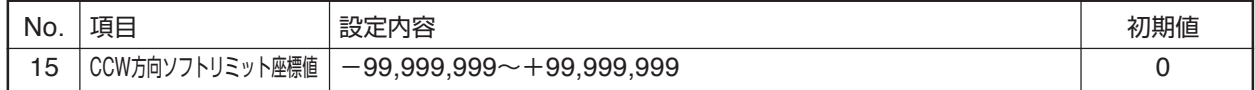

- **●** ソフトリミットの手前から減速停止します。減速時間は、「D:コマンド」で設定された移動速度の加減速時間にな ります(初期値100msec)。
- 設定されたソフトリミットは原点復帰時には無視されます。
- "+"(プラスの値)を指定することができます。ただし、+方向と−方向の数値関係が+方向座標値>-方向座標値 となるように設定してください。設定を行っている間もこの関係を保ってください。+方向座標値≦一方向座標値 とした場合、「指定範囲エラー」となります。
- +、ー双方とも"0"に設定した場合、ソフトリミットは機能しません(初期値)。
- ソフトリミット範囲内でステージのリミットを検出した場合は、ステージのリミットが優先されます。
- ソフトリミット無効の状態から、+、一いずれかのソフトリミットを設定すると、対する向きのソフトリミットは、初 期値"0"が有効になります。設定時の座標値が"0"の場合は注意してください。

#### **16:バックラッシュ補正**

機械部のバックラッシュ(機械的な誤差)を補正するための機能です。移動時にここ で設定した補正量だけ補正方向に移動し、バックラッシュよる誤差を補正します。 補正方向は+(プラス)方向です。

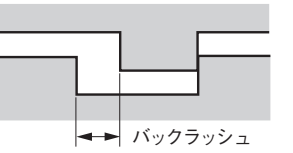

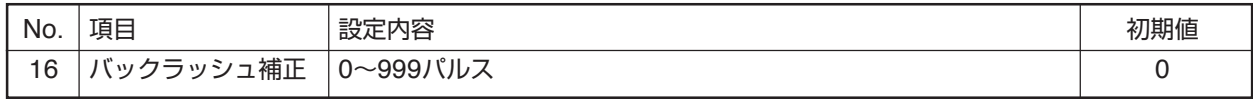

● 原点復帰動作中は無効です。

● 補正方向の+(プラス)方向は、モータの回転方向(パラメータNo.18)により決まります。

#### **18:モータ回転方向の選択**

モータ回転方向の選択を行います。ステージ設置の向きに応じて回転方向(移動方向)の変更ができます。

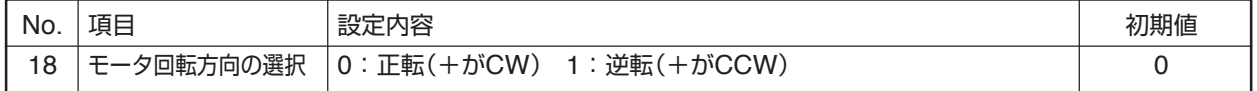

#### **51:デリミタ**

通信におけるデリミタの設定。

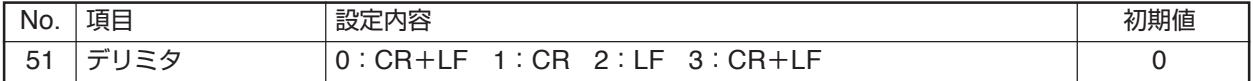

●設定内容をバックアップメモリ(フラッシュメモリ)に書き込んだ後、電源再投入または、「RESTAコマンド」を実行 してください。設定は、電源再投入または、「RESTAコマンド」を行った後、有効になります。

#### **53:RS-232C通信設定**

RS-232C通信条件の指定。

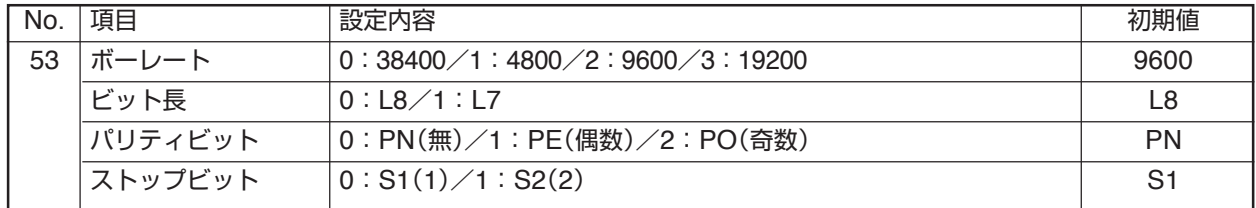

● 通信による「P:」コマンドで上記設定を行う場合は、選択した項目の番号を順番に入力してください(→「パラメー タ書き込み」P.40)。

●設定内容をバックアップメモリ(フラッシュメモリ)に書き込んだ後、電源再投入または、「RESTA:コマンド」を実 行してください。設定は、電源再投入または、「RESTA:コマンド」を行った後、有効になります。

## **55:停止コマンド「L:」、Stopキーの停止方法**

通信により停止(「L:」コマンド)実行時、停止方法を選択します。"1"(即停止)を選択すると、移動速度によっては停 止位置座標に誤差が発生する恐れがあります。

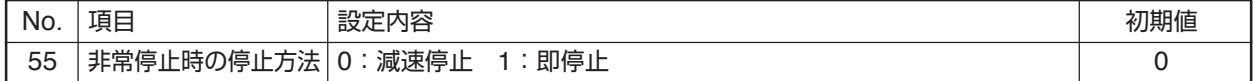

● 減速停止時の減速時間は、通信の「D:コマンド」で設定された移動速度の加減速時間になります(初期値100msec)。

## **57:返答値バイト数**

通信制御での返答値のバイト数を軸数で指定します。

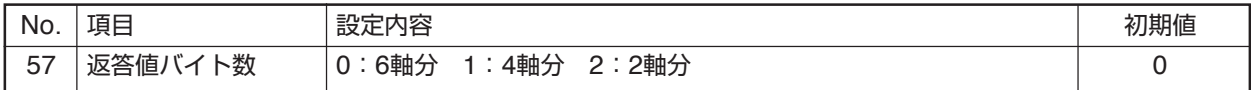

## **58:操作ボタンのブザー音**

MSS-FC正面パネルの操作ボタンを押したときの操作音(確認音)の設定をします。

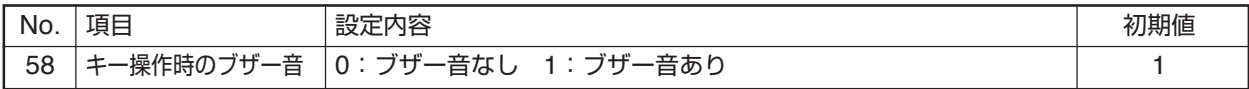

## **原点復帰動作**

原点復帰時の動作は、パラメータ設定によって動作が異なります。原点復帰関連のパラメータNo.01~13,18(「パラ メータ」P.48)をよくご理解の上、正しい設定を行ってください。

ここでは原点復帰時の動作に大きく影響する次の3項目について、その設定内容や原点復帰開始位置によって変化する原点 復帰動作ついて解説します。(その他の原点復帰関連のパラメータ設定はデフォルトです。)

#### **原点センサ論理**

原点センサを「使用する/使用しない」の設定。

#### **原点前センサ論理**

原点前センサを「使用する/使用しない」の設定。

**■ リミット(ステージのセンサ)での停止方法**

原点復帰動作中(原点検出前に)リミットを検出した場合は、減速→停止

#### **原点復帰モード**

原点復帰時の動作モード(動作方法)の設定。

## **原点復帰関連のパラメータが、矛盾した設定になら ないようにご注意ください。**

例えば、「原点復帰センサ論理と使用/未使用」(No.02)と 「原点復帰モード」(No.03)の設定に矛盾があっても、原点復 帰動作を行った場合は原点復帰モードに従って動作しま す。パラメータ設定時にはご注意ください。

> リミットエリアに 入ると減速・停

減速 高速移動

#### 止して反転する 動作に入ります。この減速動作中にリミットを通過した場合は、即停止 を行い原点復帰動作を中止します。 減速中にリミット ∠!ヽ 原点復帰時高速速度の設定速度によっては、 上記のような「リミッ 加速 高速移動 ……<br>エリアを超えたら トオーバーラン」を起こす恐れがあります。 即停止する 減速 高速移動 一方向 リミットエリア 十方向 **■ 原点での停止方法** MSS-FCでの原点復帰は、ステージのセンサを用いて基準点を決める動 減速 高速移動 作で、原点での停止方法は次のようになります。 +リミット方向から原点エリアに入り、そのまま原点エリアを抜けたと 原点エリアを出て減 ころで減速停止して、+リミット方向に反転します。次に原点エリアを ……<br>速・停止後反転し、 反転 再度原点エリアを検 検出したところで停止します。 出して停止する 一方向 原点エリア 十方向 **■ Z相使用時の停止方法** 最初のZ相、 Z相 Z相を使用する場合(原点復帰モード「0」、「2」、「4」、「6」選択時)の停止方 L  $1111$ 法は、上記「原点での停止動作」位置よりさらに+リミット方向に進み最初 のZ相で停止します。 一方向 原点エリア 十方向 **■ 原点復帰動作の説明図についての補足** 次ページからの原点復帰モードの説明では、下記のような図で示してあります。 ラインの矢印方向が移動方向を示し、コーナー(R部)の部分で加速、減速、反転が行われます。

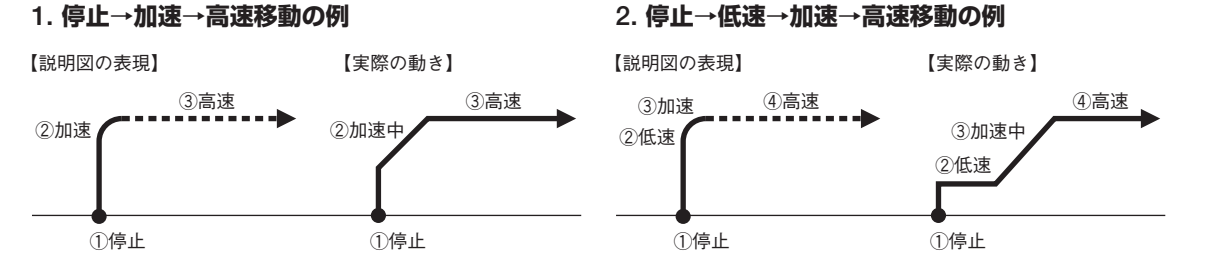

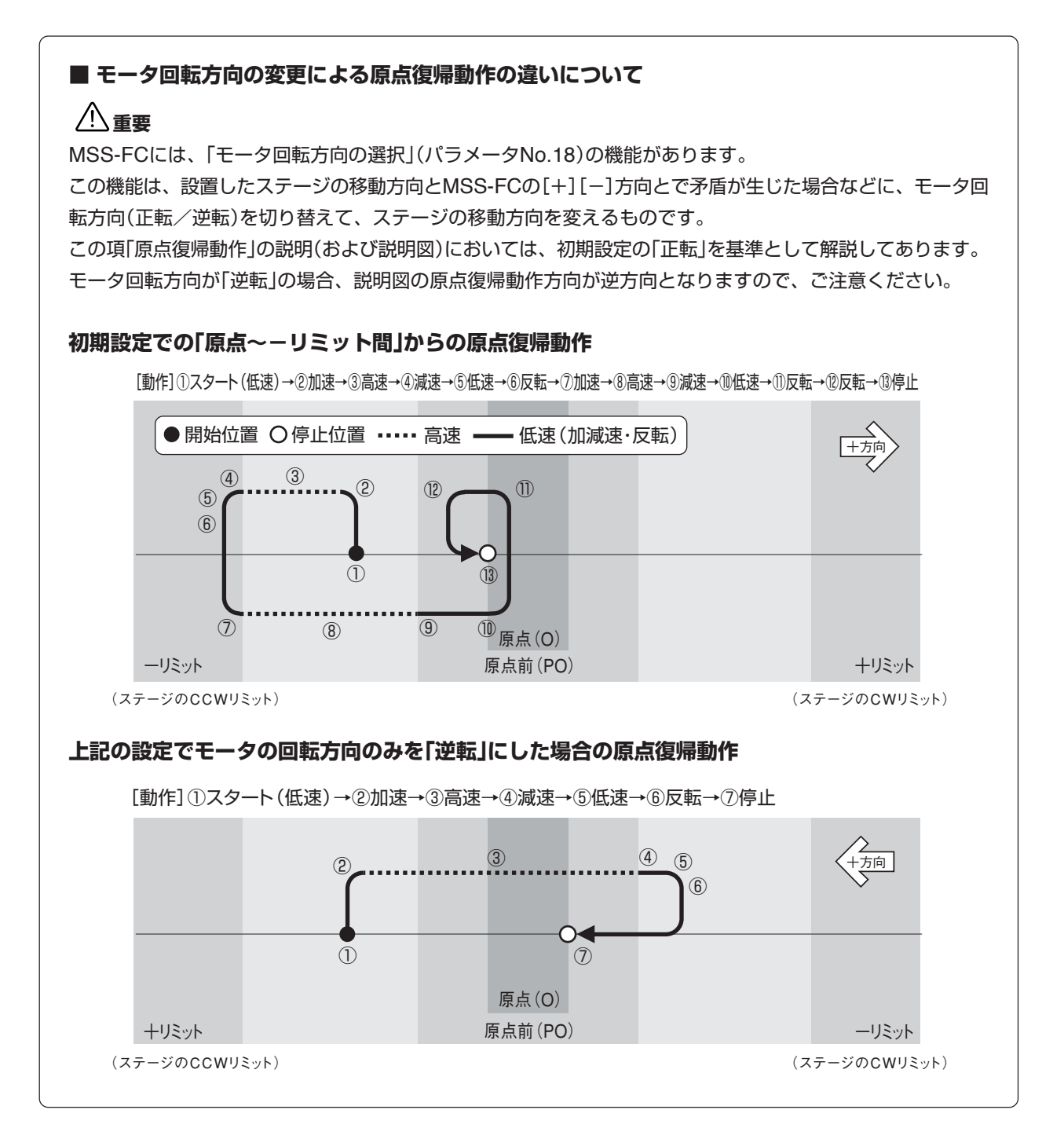

## **1. 原点復帰モード:"0"または"1"**

**原点と原点前を使用(原点と原点前は重複)したときの動作**

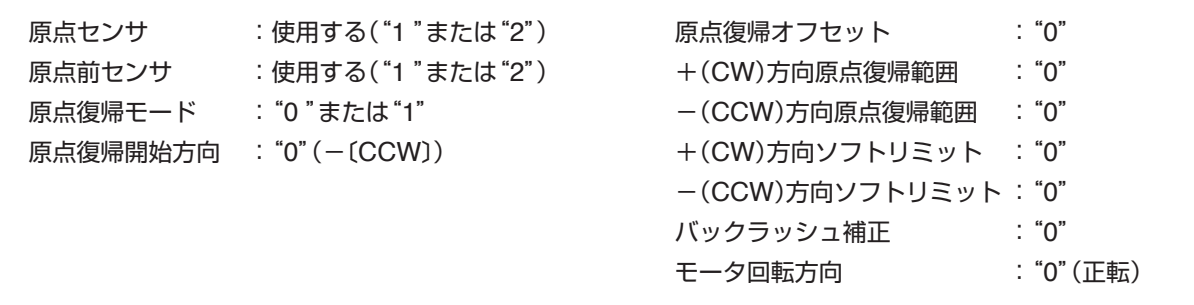

#### **1.1 原点前~+リミット間から原点復帰の場合**

[動作]①スタート→②加速→③高速→④減速→⑤低速→⑥反転→⑦停止

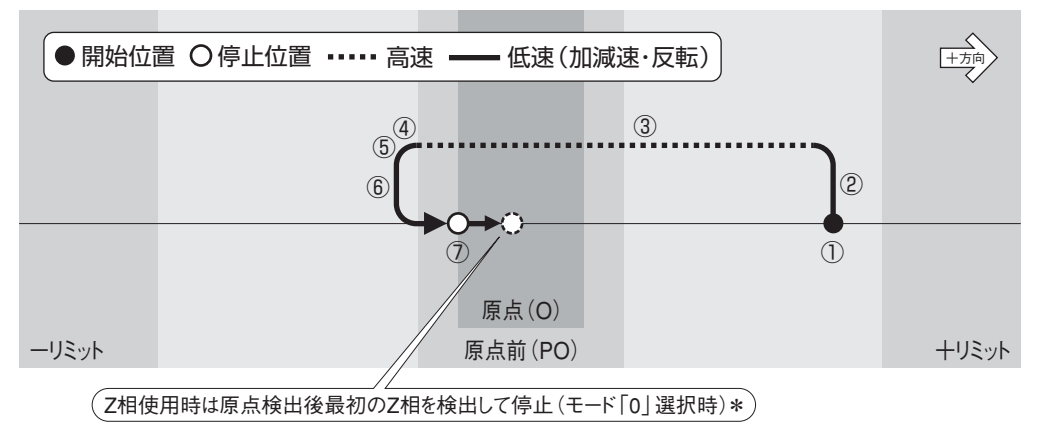

#### **1.2 原点前範囲内より原点復帰の場合**

[動作]①スタート→②反転→③停止(全行程低速移動)

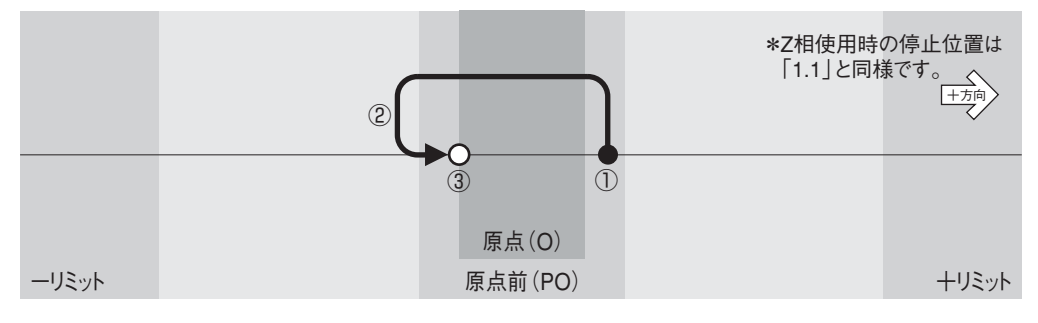

#### **1.3 -リミット~原点間から原点復帰の場合**

[動作]①スタート→②加速→③高速→④減速→⑤低速→⑥反転→⑦加速→⑧高速→⑨減速→⑩低速→⑪反転→⑫反転→⑬停止

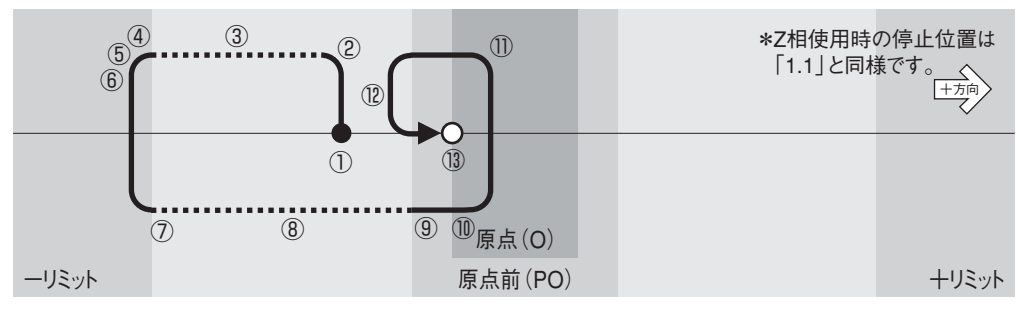

## **2. 原点復帰モード:"2"または"3"**

### **原点のみを使用したときの動作**

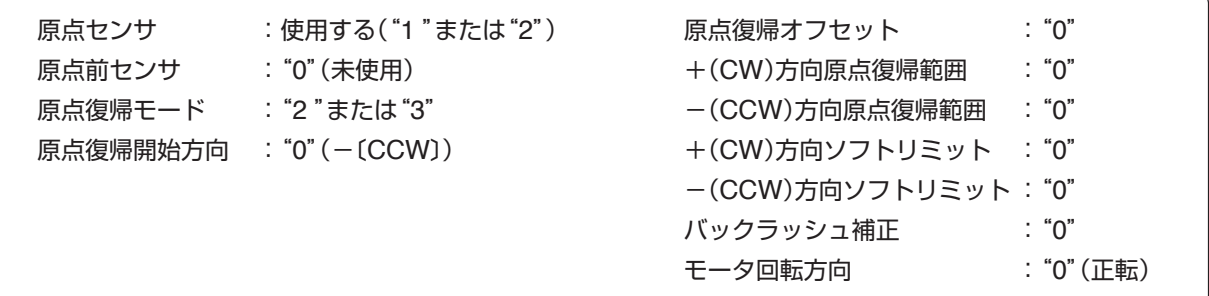

#### **2.1 原点~+リミット間から原点復帰の場合**

[動作]①スタート→②加速→③高速→④減速→⑤低速→⑥反転→⑦停止

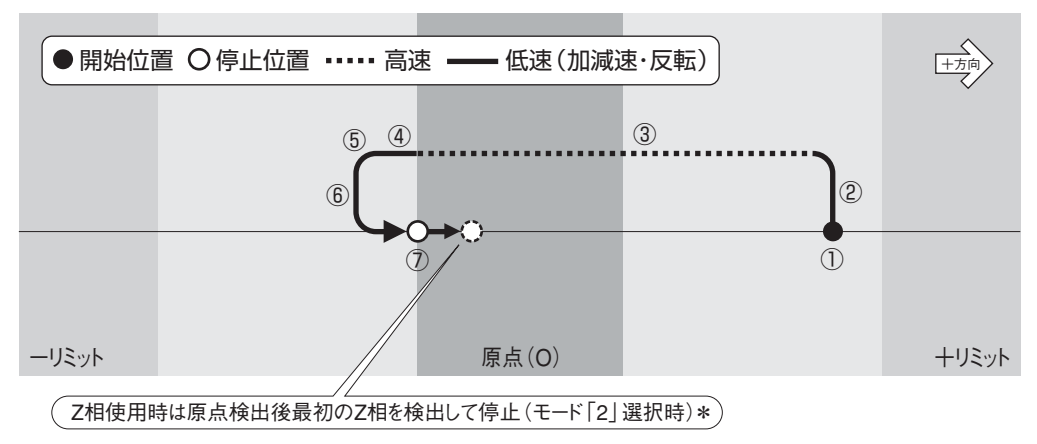

#### **2.2 原点範囲内より原点復帰の場合**

[動作]①スタート→②反転→③停止(全行程低速移動)

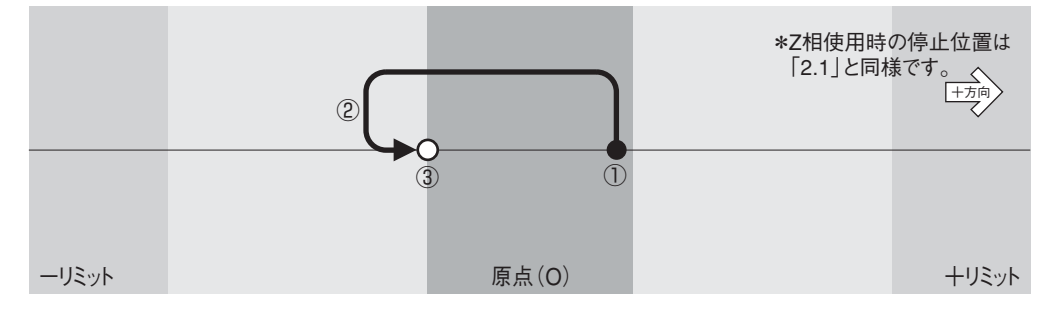

#### **2.3 -リミット~原点間から原点復帰の場合**

[動作]①スタート→②加速→③高速→④減速→⑤低速→⑥反転→⑦加速→⑧高速→⑨減速→⑩低速→⑪反転→⑫反転→⑬停止

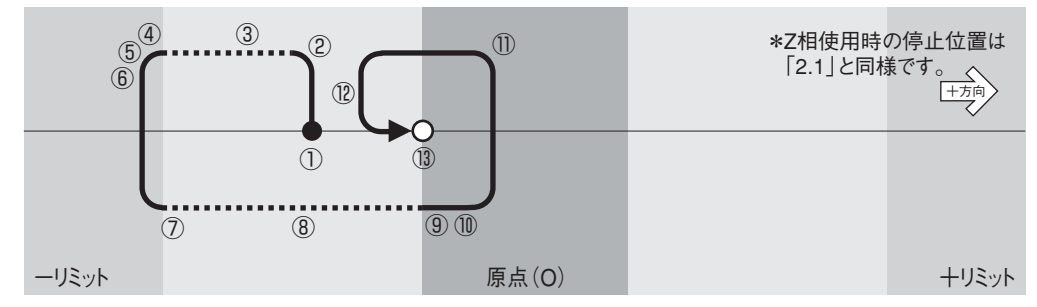

## **3. 原点復帰モード:"4"または"5"**

**リミットを原点として使用したときの動作**

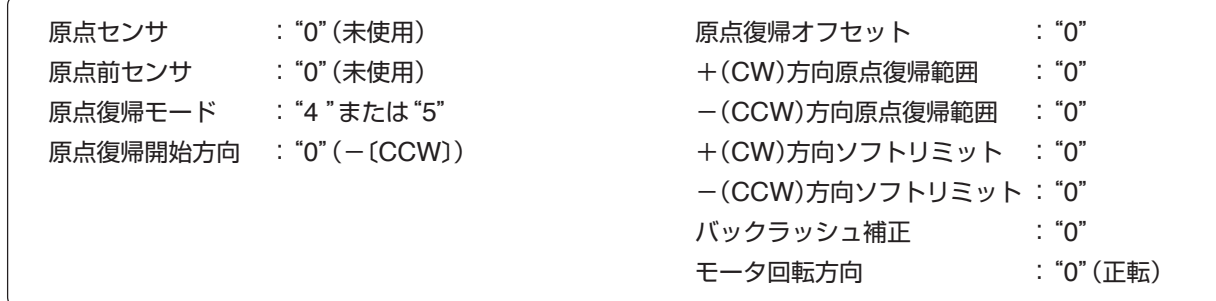

#### **3.1 -リミット~+リミット間から原点復帰の場合**

[動作]①スタート→②加速→③高速→④減速→⑤低速→⑥反転→⑦停止

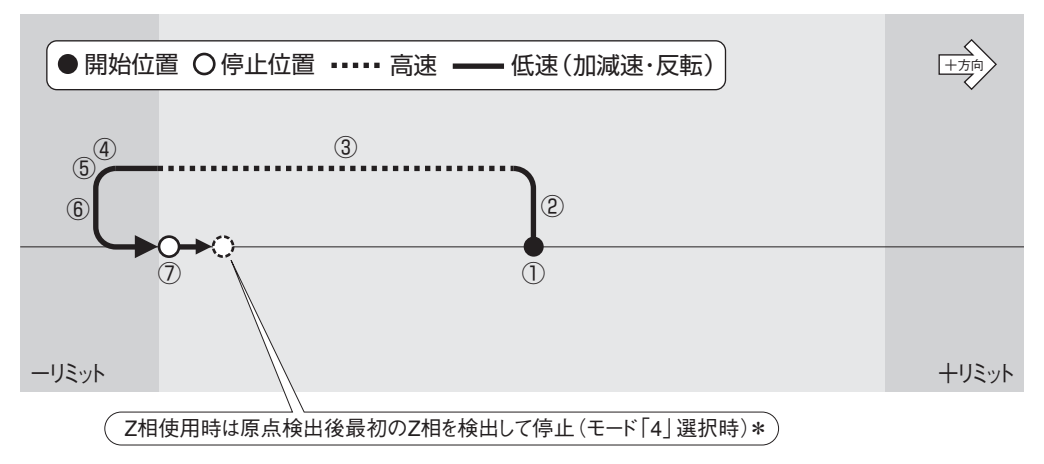

## **3.2 -リミット範囲内より原点復帰の場合**

[動作]①スタート→②停止(全行程低速移動)

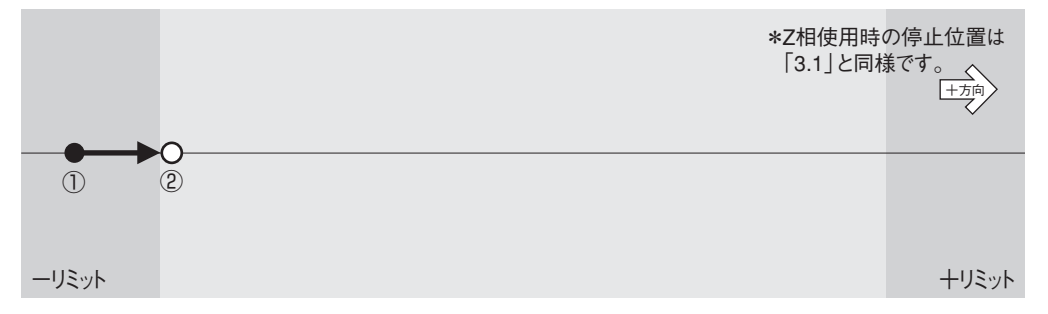

## **4. 原点復帰モード:"6"または"7"**

**原点と原点前を使用(原点と原点前は重複しない)したときの動作**

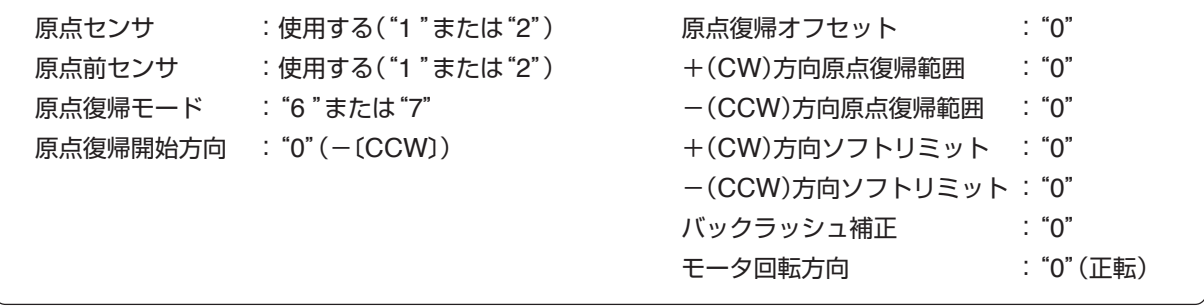

△<ん このモードの動作条件は、原点前センサの数は1つだけで、その位置は原点センサより+側にあること が動作条件です。それ以外の場合は正常動作しません。

**4.1 原点前~+リミット間から原点復帰を開始する場合**

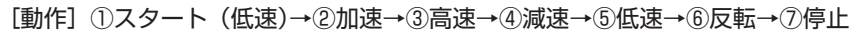

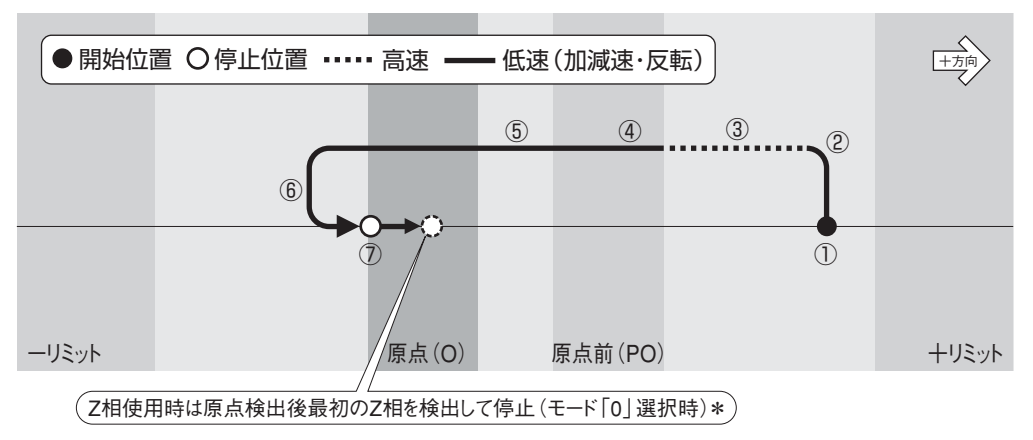

## **4.2 原点前範囲内より原点復帰を開始する場合**

[動作] ①スタート→②反転→③停止(全行程低速移動)

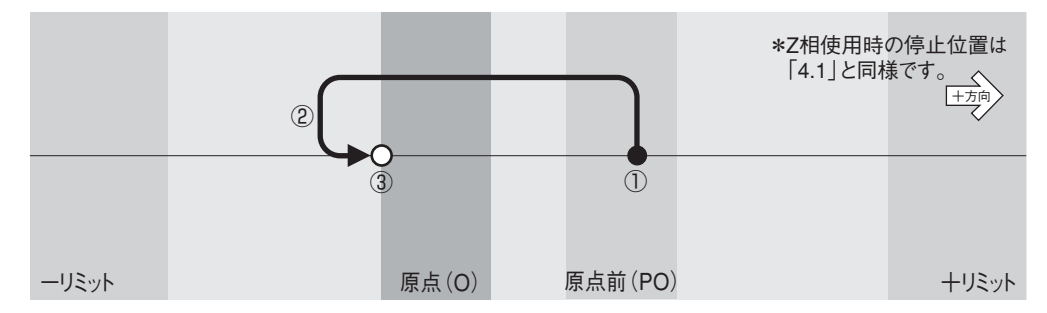

#### **4.3 原点~原点前間から原点復帰を開始する場合**

[動作]①スタート(低速)→②加速→③高速→④減速→⑤低速→⑥反転→⑦加速→⑧高速→⑨減速→⑩低速→⑪反転→⑫反転→⑬停止

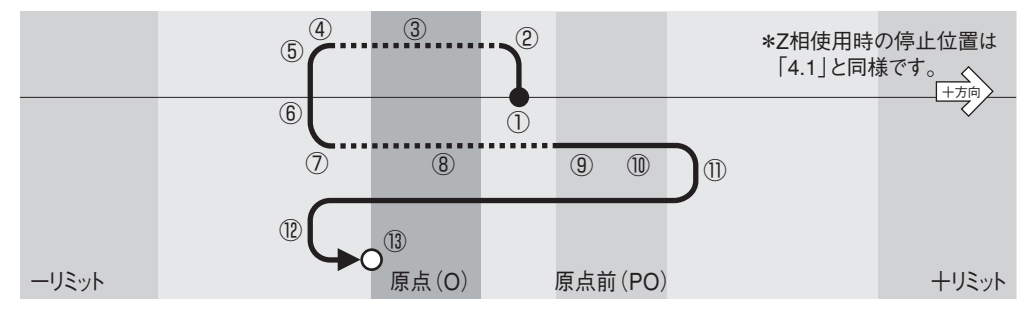

**5. 原点復帰モード:"7"で「原点復帰開始方向」を変えた場合と「開始位置」による動作の変化 原点と原点前を使用(原点と原点前は重複しない)**

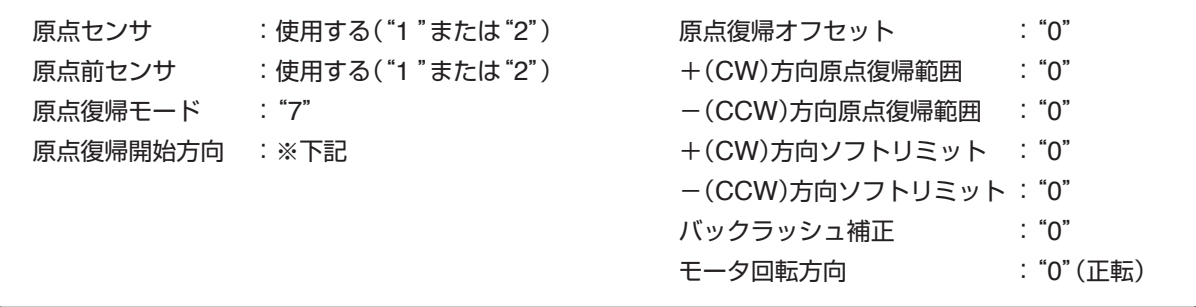

- △<ん このモードの動作条件は、原点前センサの数は1つだけで、その位置は原点センサより+側にあること が動作条件です。それ以外の場合は正常動作しません。
	- **5.1 原点前~+リミット間から原点復帰を開始〔原点復帰開始方向:-(CCW)〕**

[動作]①スタート(低速)→②加速→③高速→④減速→⑤低速→⑥反転→⑦停止

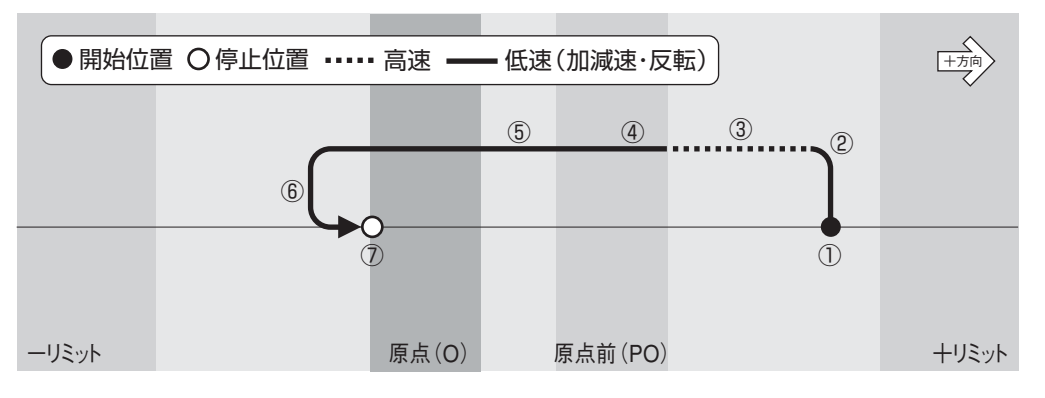

**5.2 上記(5.1)と同じ条件で、原点復帰開始方向のみを逆〔原点復帰開始方向:+(CW)〕にした場合**

[動作]①スタート(低速)→②加速→③高速→④減速→⑤低速→⑥加速→⑦高速→⑧減速→⑨低速→⑩反転→⑪停止

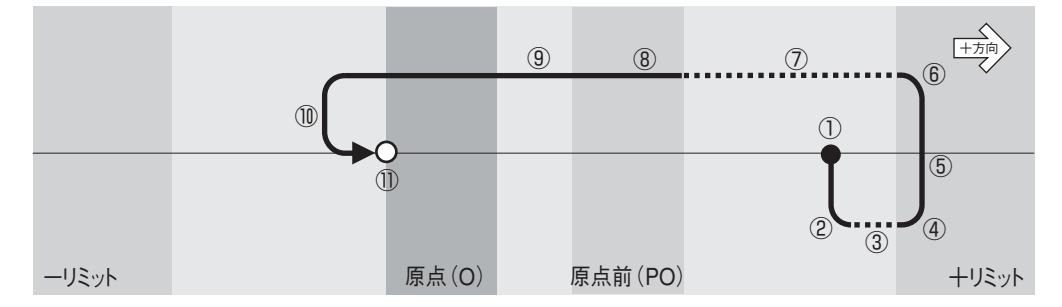

**5.3 原点前の範囲内から原点復帰を開始〔原点復帰開始方向:-(CCW)〕**

[動作] ①スタート→②反転→③停止(全行程低速移動)

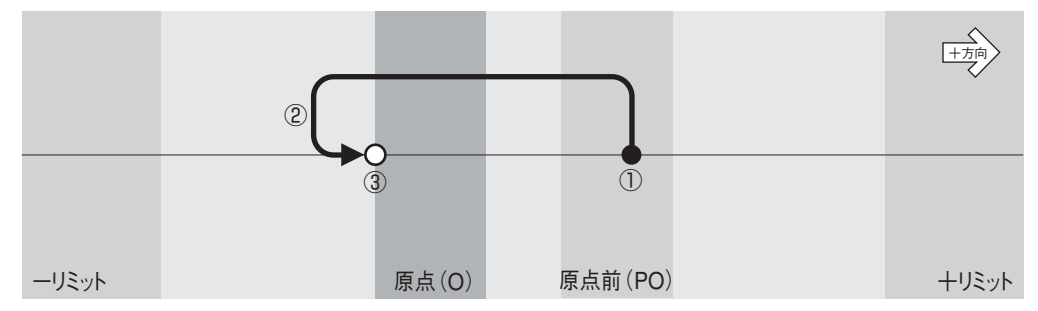

## **5.4 前頁(5.3)と同じ条件で、原点復帰開始方向のみを逆〔原点復帰開始方向:+(CW)〕にした場合**

[動作]①スタート→②低速→③反転→④低速→⑤反転→⑥停止(全行程低速移動)

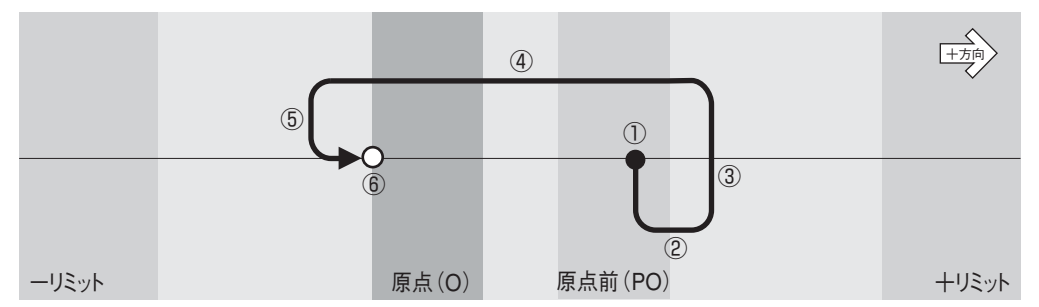

#### **5.5 原点~原点前間から原点復帰を開始〔原点復帰開始方向:-(CCW)〕**

[動作] ①スタート(低速)→②加速→③高速→④減速→⑤低速→⑥反転→⑦加速→⑧高速→ ⑨減速→⑩低速→⑪反転→⑫低速→⑬反転→⑭停止

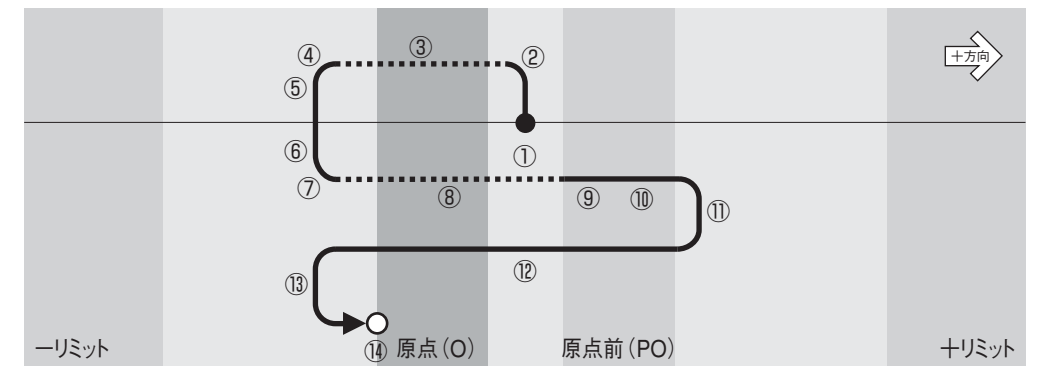

## **5.6 上記(5.5)と同じ条件で、原点復帰開始方向のみを逆〔原点復帰開始方向:+(CW)〕にした場合** [動作]①スタート(低速)→②加速→③高速→④減速→⑤低速→⑥反転→⑦低速→⑧反転→⑨停止

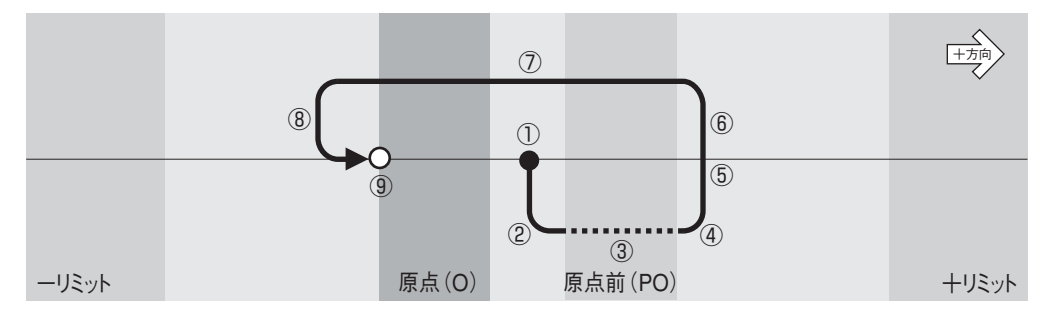

## **6. 原点復帰モード:"8"**

**原点・原点前センサに関係なく座標値ゼロを原点とするソフト原点復帰で、機械部のバックラッシュ補 正動作を加えたソフト原点復帰**

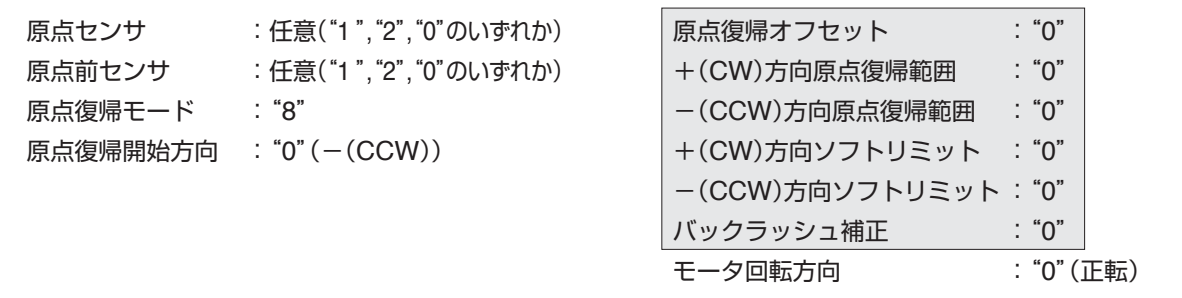

- △ このモードでは、上記 ■の各機能は設定しても無効となります。また、原点センサおよび原点前センサを"1" または"2"に設定した場合でも、検出した原点・原点前センサを無視して動作します(リミットセンサは有効)。
	- このモードは、座標値"0"を原点とする原点復帰ですので、原点復帰開始前に座標値を変更した場合、その座 標系の"0"位置が原点となりますのでご注意ください。
	- バックラッシュの補正方向は、原点復帰開始方向(パラメータNo.05)、またはモータ回転方向(パラメータ No.18)により決定されます。なお、バックラッシュ補正量の500パルスは変更できません。

#### **6.1 原点(座標値"0")~+リミット間から原点復帰を開始**

[動作]①スタート(低速)→②加速→③高速→④減速→⑤低速→⑥反転→⑦停止

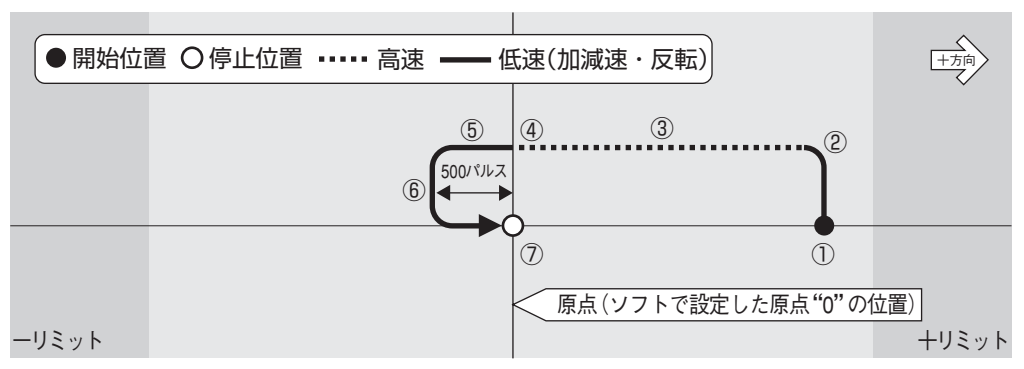

#### **6.2 -リミット~原点(座標値"0")間から原点復帰を開始**

[動作]①スタート(低速)→②加速→③高速→④減速→⑤停止

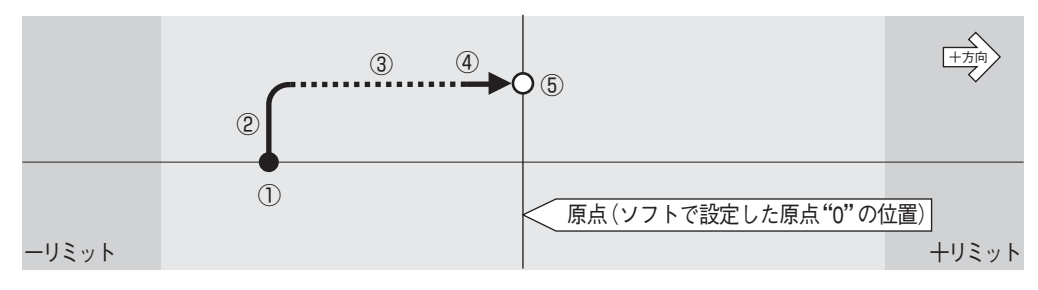

## **6.3 -リミット~+リミット間から原点復帰を開始し、その間に原点(座標値"0")が無い場合** [動作]①スタート→②加速→③高速→④停止

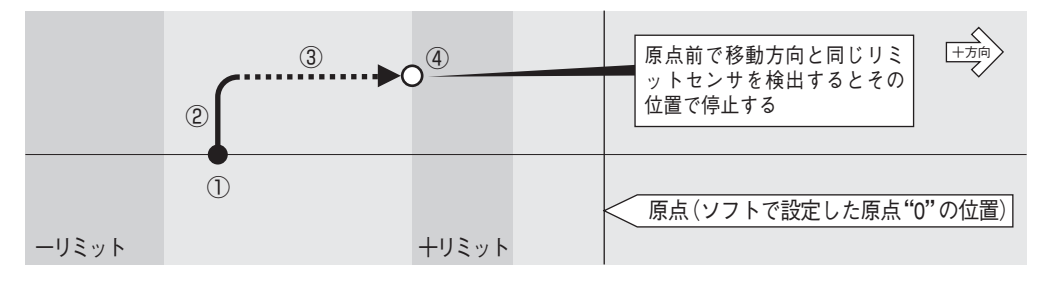

## **6.4 原点(座標値"0")から原点復帰を開始**

[動作] ①スタート(低速)→②反転→③停止(全行程低速移動)

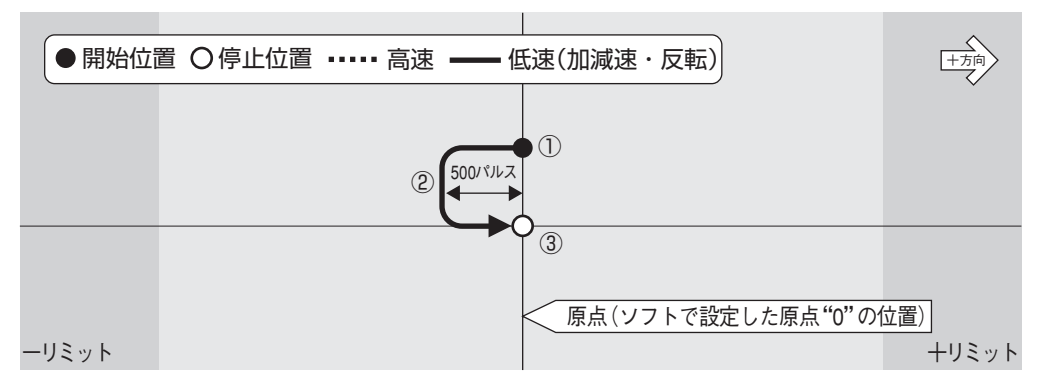

#### **6.5 -リミットと原点(座標値"0")間が500パルス以内に設定されている場合**

[動作]①スタート(低速)→②加速→③高速→④減速→⑤停止

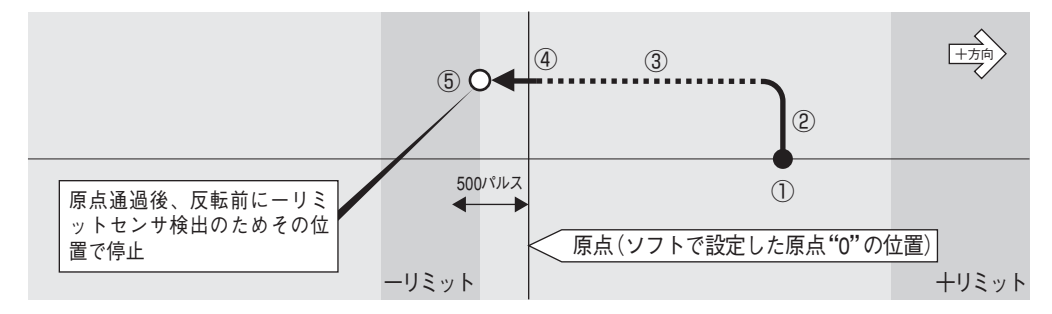

このモードでは、バックラッシュを補正するために500パルス分余分に移動して反転する必要がありま す。従って、上図のように座標値"0"位置より500パルス以内にーリミットセンサが存在するような場 合、原点復帰を中止し-リミットセンサ検出位置で停止します。

リミットセンサに接近した位置に原点を設定する場合には、その距離が500パルス以上になるように注 意してください。

## **7. 原点復帰モード:"9"**

**原点・原点前センサに関係なく座標値ゼロを原点とするソフト原点復帰です。**

【参考】座標値"0"へのアブソリュート移動と同じ動作です。

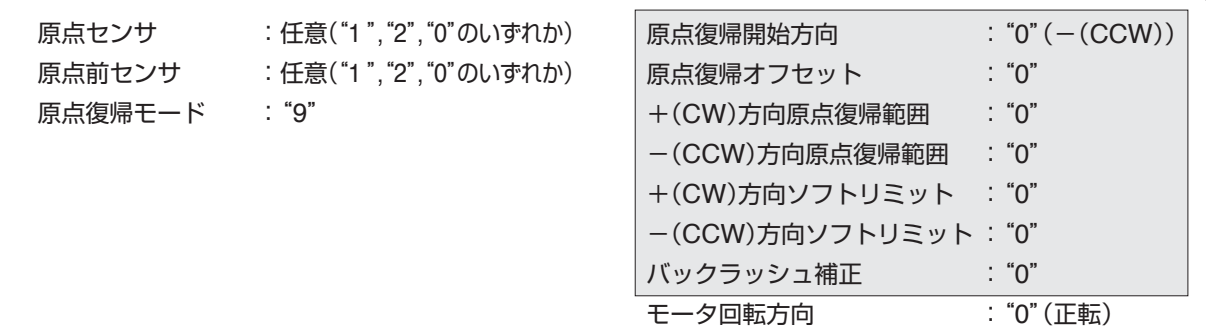

- このモードでは、上記 の各機能は設定しても無効となります。また、原点センサおよび原点前 センサを"1"または"2"に設定した場合でも、検出した原点・原点前センサを無視して動作します(リ ミットセンサは有効)。
	- このモードは、座標値"0"を原点とする原点復帰ですので、原点復帰開始前に座標値を変更した場 合、その座標系の"0"位置が原点となりますのでご注意ください。

#### **7.1 原点(座標値"0")~+リミット間から原点復帰を開始**

[動作]①スタート(低速)→②加速→③高速→④減速→⑤停止

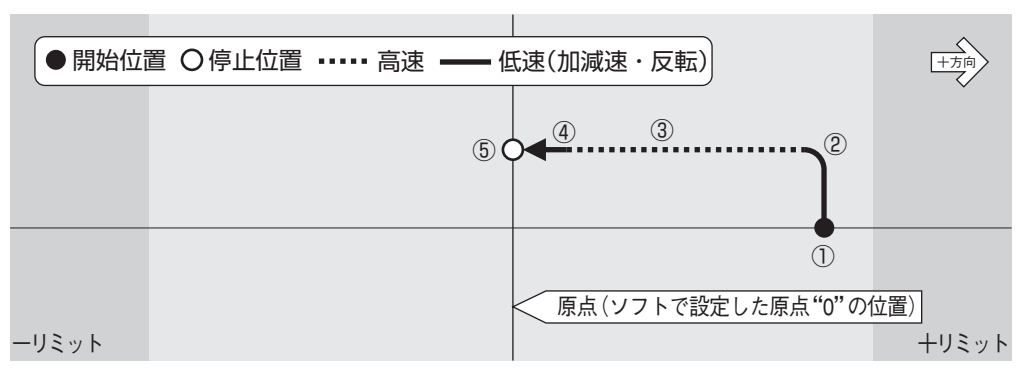

#### **7.2 -リミット~原点(座標値"0")間から原点復帰を開始**

[動作]①スタート(低速)→②加速→③高速→④減速→⑤停止

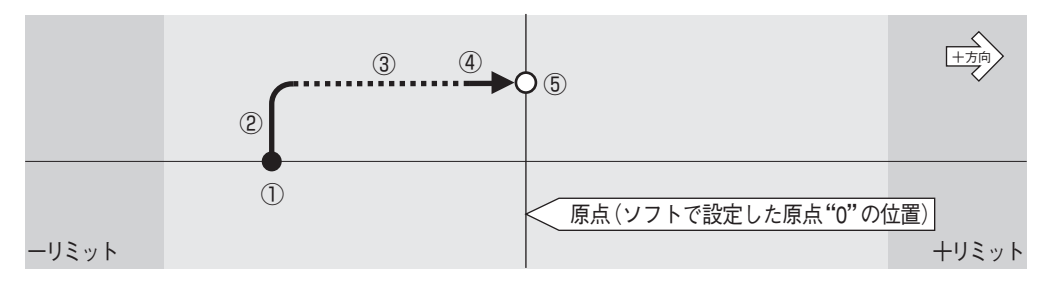

## **7.3 -リミット~+リミット間から原点復帰を開始し、その間に原点(座標値"0")が無い場合** [動作]①スタート→②加速→③高速→④停止

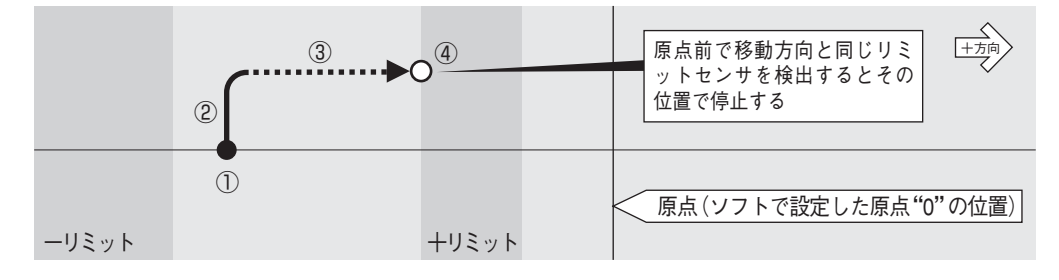

MSS-FMC MSS-FMC MSS-FMC MSS-FMC MSS-FMC **MSS-FMC** MSS-FMC MSS-FMC MSS-FMC MSS-FMC MSS-FMC MSS-FMC MSS-FMC MSS-FMC

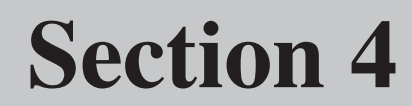

**●保証と修理**

**付録** 

# **センサ入力回路**

## **1. 当社ステージの回路**

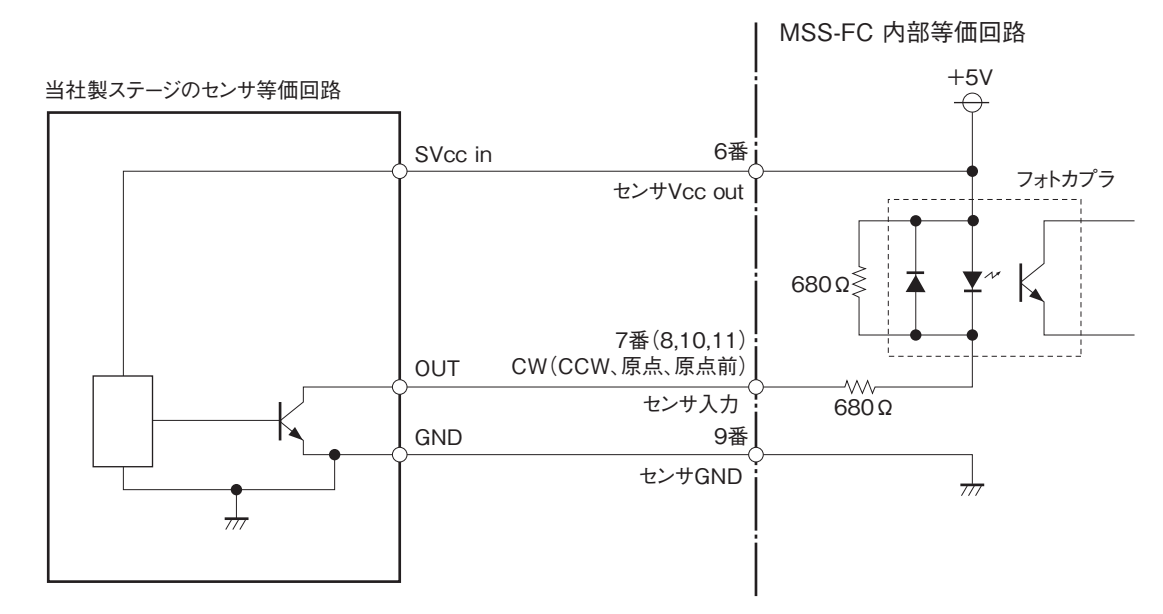

## **2. その他の回路の場合**

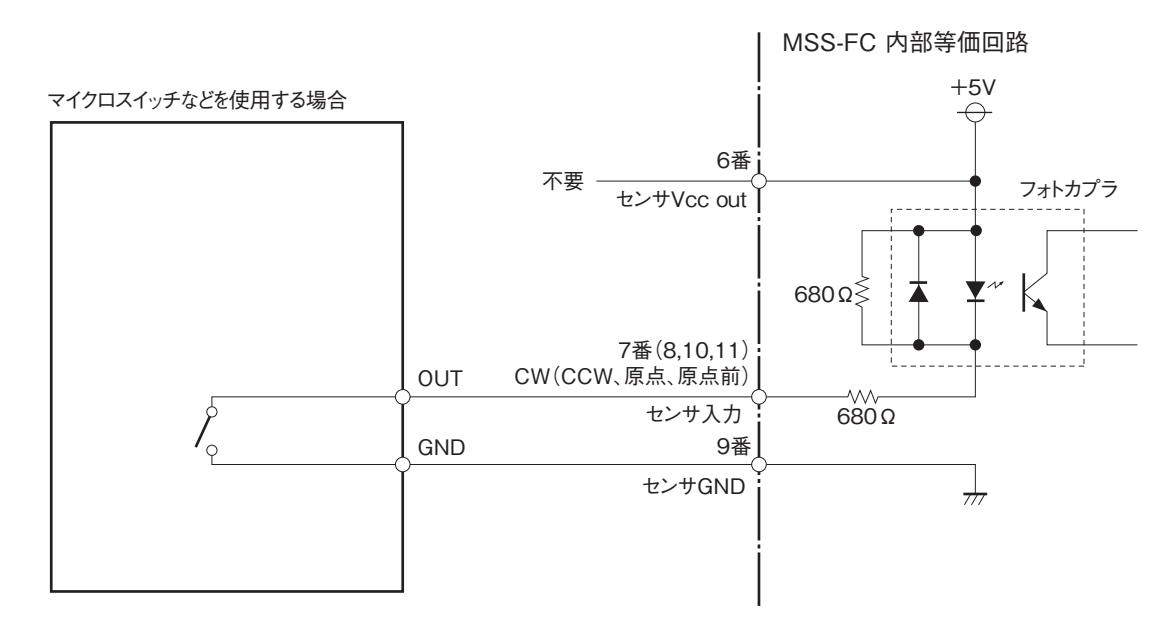

## **3. ステージ接続ケーブルの長さ**

MSS-FCとステージを接続するケーブルは、下記の長さ以内で使用してください。

 **ステージ接続ケーブル最大長:3m**

# **コネクタ仕様**

## **1. MSS-FC「Motor」コネクタ(モータ駆動出力コネクタ)**

日本航空電子工業 D02-M15SAG-13L9 相当品(小型D-sub 15ピン)

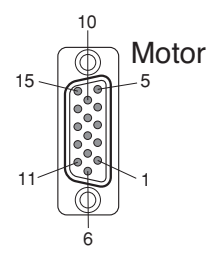

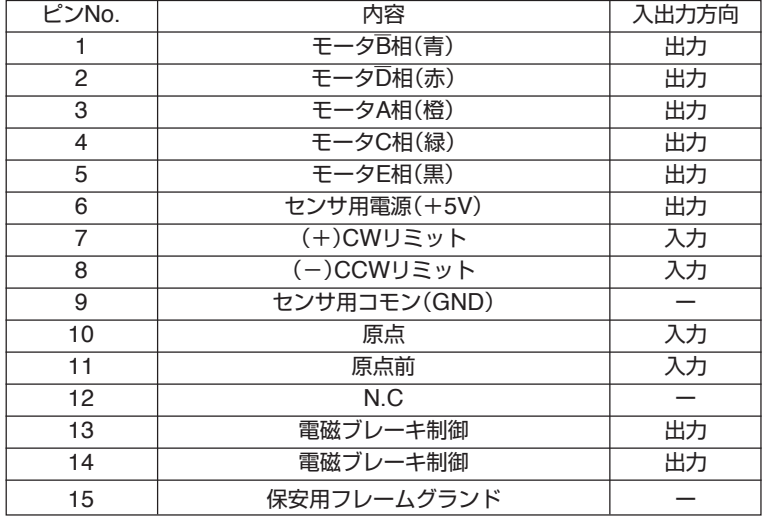

- センサ用電源(+5V)は、ステージセンサ 専用の電源です。この電源を他の目的に使 用するとステージセンサ誤動作の原因とな ることがありますのでおやめください。
- モータ出力の()内の色は、当社製ステー ジに使用しているモータ線の色です。
- 13、14番ピンは、当社独自の電磁ブレー キ制御に使用しています。これ以外の目的 に使用することはできません。

## **2. MSS-FMコネクタ(モータ駆動入力コネクタ)**

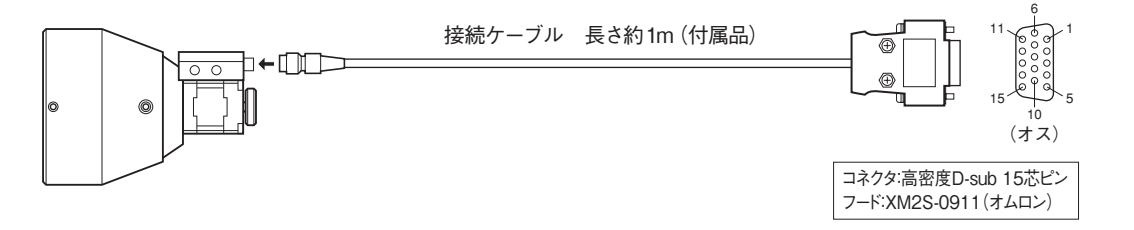

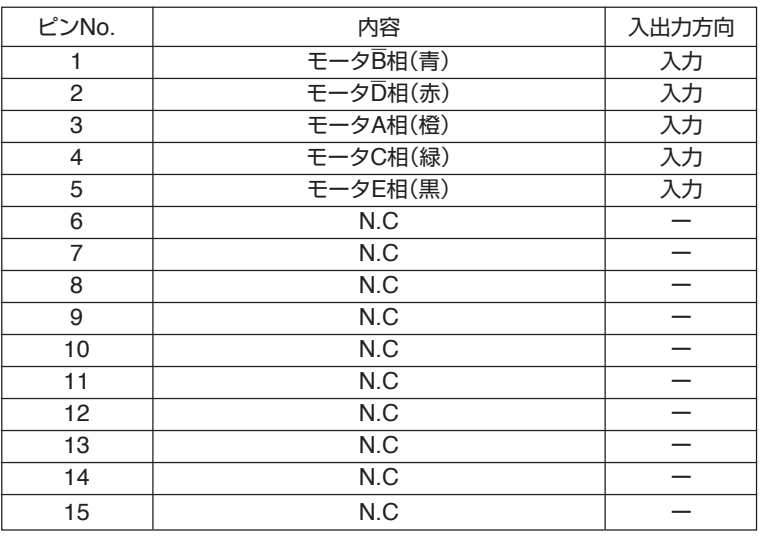

# **安全上の定期点検**

## **本製品を安全に使用するため、以下の項目を定期的に点検してください。**

点検を行うときは本体の電源を"OFF"して、電源プラグをコンセントから抜いてください。 電源を"ON"にして行う必要のある項目は、感電などに十分注意してください。

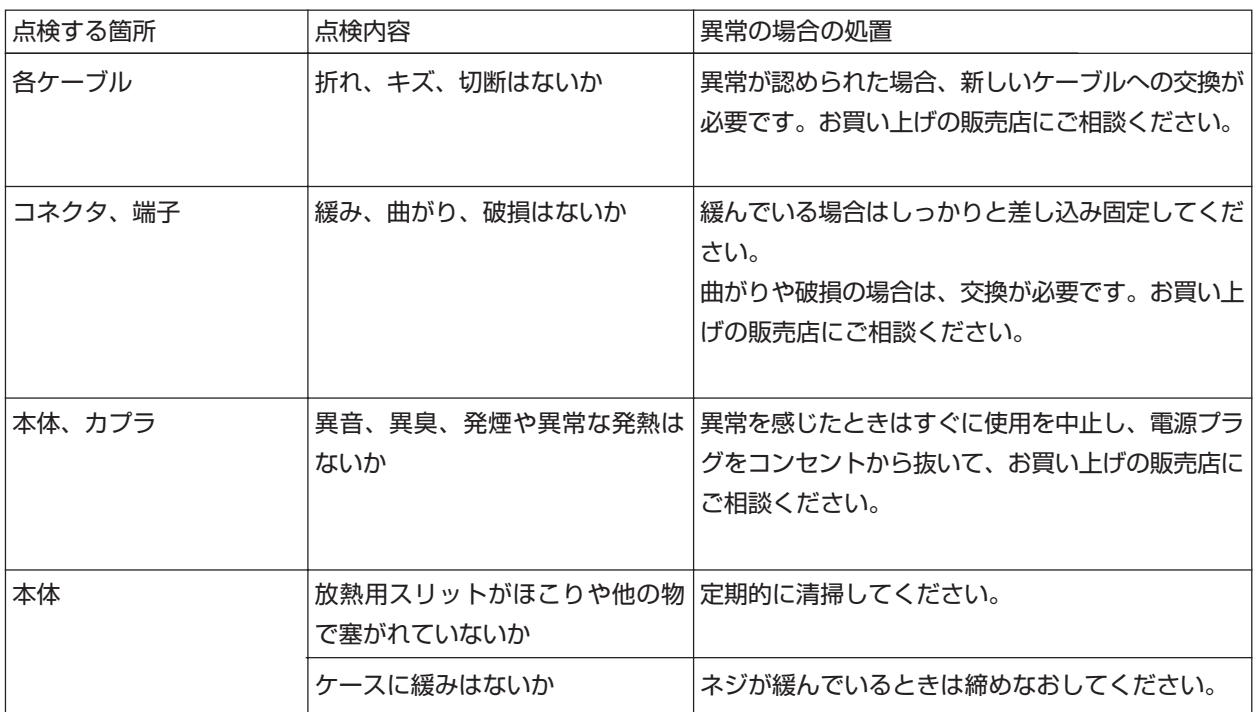

## **本体、カプラからの異音、異臭、発煙、発熱などの異常の場合は、火災、火傷、感電などの恐れがあります ので、すぐに使用を中止し、電源プラグをコンセントから抜いて、お買い上げの販売店にご相談ください。**

## **保証と修理/その他**

## **1.保証と修理**

#### **■ 保証について**

保証期間中に万一故障した場合は、下記の当社規定に基づき無償修理致します。

#### **■ 無償保証規定**

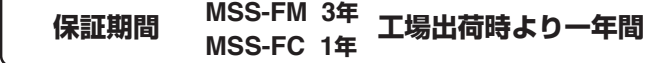

(1)取扱説明書、本体貼付ラベル等の注意書に従って正常な使用状態で故障した場合は、無償修理致します。 (2)この保証期間は日本国内においてのみ有効です。輸出された製品については、保証対象外となります。 (3)保証期間内でも次の様な場合には、有償となります。

- ・ 使用上の誤り、または不当な修理や改造によるもの。
- ・ お買上げ後の落下などによる故障および損傷。
- ・ 火災、地震、水害、落雷その他の天災地変、公害や異常電圧による故障および損傷。
- ・ 事前に当社が保証範囲外と定めている場合。
- ・フラッシュメモリの交換

#### **■ 保証期間中の修理**

● お買い上げの販売店・商社までご連絡ください。

#### **■ 保証期間が過ぎてしまった場合の修理**

- 保証期間が過ぎてしまった場合でも、お買い上げの販売店・商社にご相談ください。故障の状態によ り有償にて修理致します。
- 補修用のほとんどの部品は、製造打ち切り後から最低6年間は在庫致します。この期間を経過した後 の修理については、修理をお受けできない場合があります。また、部品の配給メーカーの都合によ り、この条件に満たない場合もありますので、予めご了承ください。

## **2.保守について**

#### **■ パラメータ、プログラム保存用フラッシュメモリについて**

本製品(MSS-FC 本体)は、パラメータやプログラムの保存にフラッシュメモリを使用しております。 通常、フラッシュメモリの書き替え回数は、10万回となっております。10万回超えると書き替え能力が 劣化し、書き替えができなくなるなどの不具合が発生することがあります。このような場合は、お買い 上げの販売店へご依頼ください。

#### **■ お手入れ**

● 本体や操作部の汚れは、柔らかい布に薄めた中性洗剤を湿らせ良くしぼってふいてください。

## **3.環境上のお願い**

#### **■ ご使用にならないときは**

本製品やホストコンピュータをご使用にならないときは、必ず電源切ってください。また、長時間使用 しないときは、電源プラグをコンセントから外してください。

#### **■ 製品、付属品、梱包材の処分について**

本体、ケーブル類を廃棄するときは、不燃物(産業廃棄物)として処分してください。また、本製品が入っ ていた箱、緩衝材、ビニール袋などは、各居住区で定められた方法で処分してください。
## **■ お問い合わせ用紙**

当社の製品でご不明な点がございましたら、下記用紙をコピーして問い合わせ内容をご記入の上、当社までFAX または郵送にてご連絡ください。

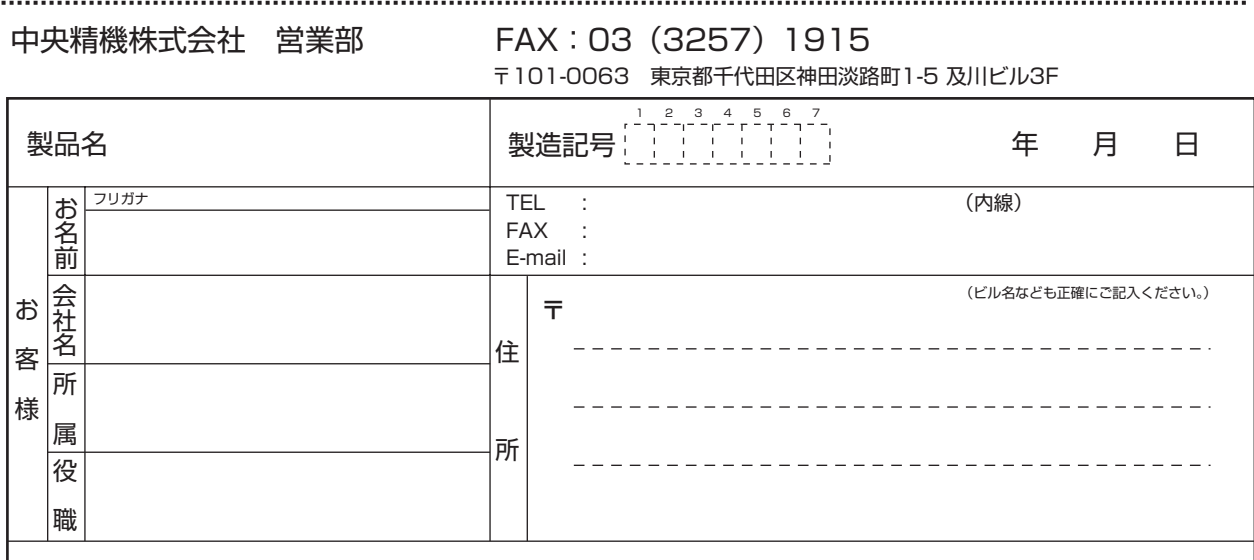

本取扱説明書に記載された内容は予告無しに変更する場合がありますのでご了承ください。また、製 品についても改良のため予告無しに変更することがありますのでご了承ください。

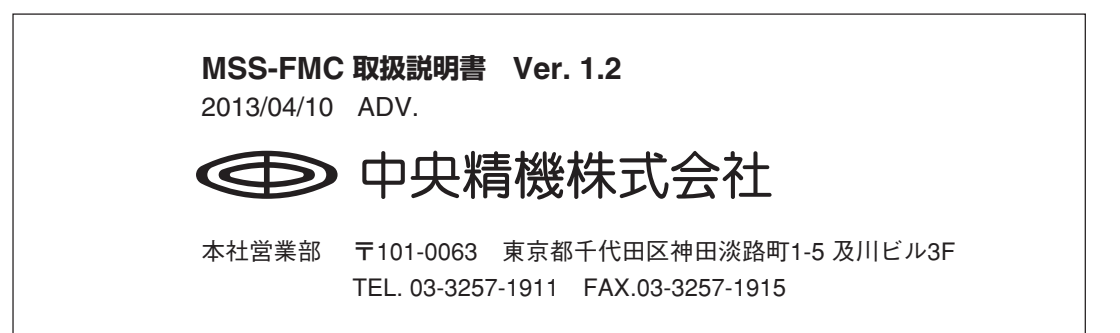